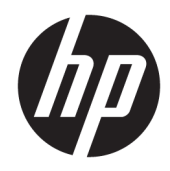

# Referentni vodič za hardver

HP tanki klijent

#### **Informacije o autorskim pravima**

© Copyright 2018 HP Development Company, L.P.

Drugo izdanje: mart 2018.

Prvo izdanje: septembar 2017.

Broj dela dokumenta: 905096-E32

#### **Garancija**

Ovde sadržane informacije podložne su promenama bez prethodne najave. Jedine garancije za HP proizvode i usluge navedene su u izjavama o izričitoj garanciji koje prate takve proizvode i usluge. Ništa što je ovde navedeno ne može se tumačiti kao dodatna garancija. Kompanija HP neće biti odgovorna za ovde sadržane tehničke ili uredničke greške odnosno propuste.

Jedine garancije za proizvode i usluge kompanije HP istaknute su u izričitim garancijama koje se dobijaju uz takve proizvode i usluge. Ništa ovde sadržano ne treba tumačiti kao osnovu za dodatnu garanciju. HP neće odgovarati za ovde sadržane tehničke ili uređivačke greške ili propuste.

## **O ovoj knjižici**

- **UPOZORENJE!** Tekst istaknut na ovaj način ukazuje da nepoštovanje uputstava može prouzrokovati telesne povrede ili smrt.
- **A OPREZ:** Tekst istaknut na ovaj način ukazuje da nepoštovanje uputstava može prouzrokovati oštećenje opreme ili gubitak informacija.
- **NAPOMENA:** Ovako prikazan tekst daje važne dopunske informacije.

# Sadržaj

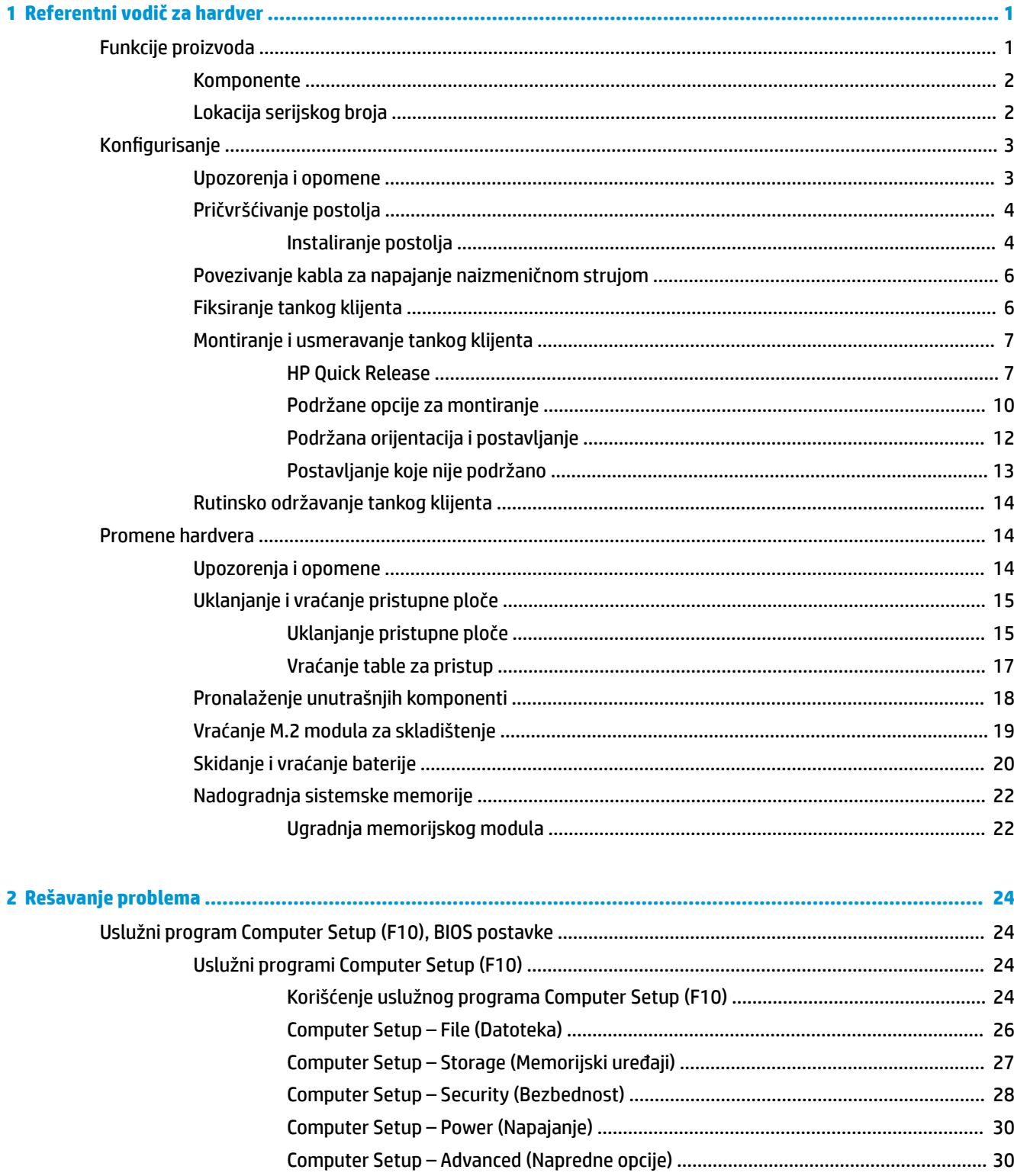

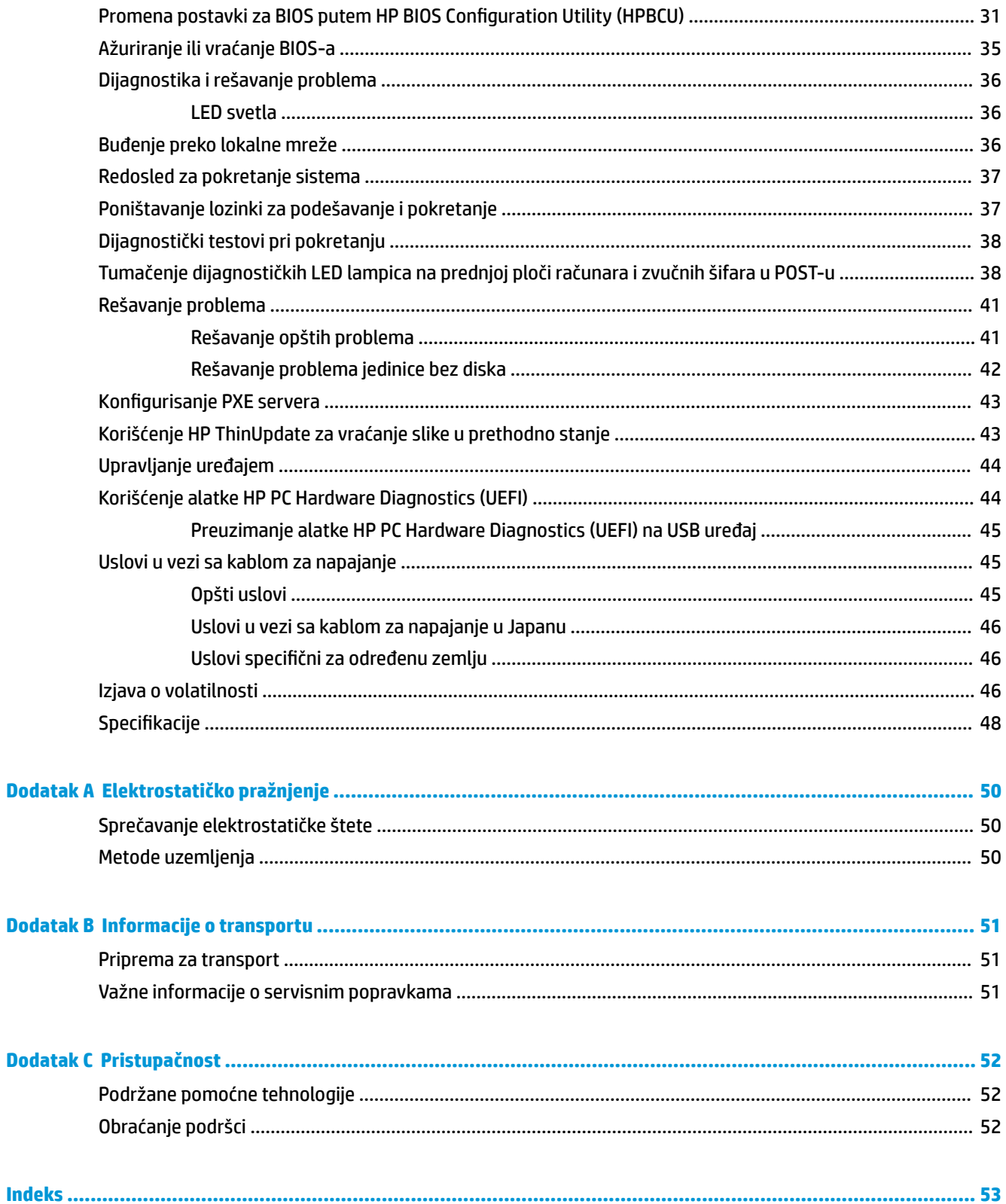

# <span id="page-6-0"></span>**1 Referentni vodič za hardver**

## **Funkcije proizvoda**

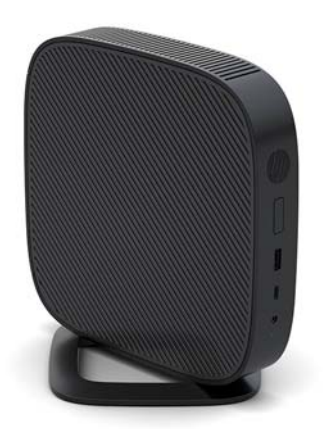

Ovaj vodič opisuje funkcije tankog klijenta. Za više informacija o hardveru i softveru instaliranom na ovom tankom klijentu, idite na<http://www.hp.com/go/quickspecs> i potražite ovog tankog klijenta.

Za vašeg tankog klijenta su dostupne razne opcije. Za više informacija o nekih od dostupnih opcija, idite na veb-sajt kompanije HP na adresi <http://www.hp.com> i potražite svog tankog klijenta.

### <span id="page-7-0"></span>**Komponente**

Za više informacija idite na<http://www.hp.com/go/quickspecs> i potražite svog tankog klijenta da biste pronašli QuickSpecks.

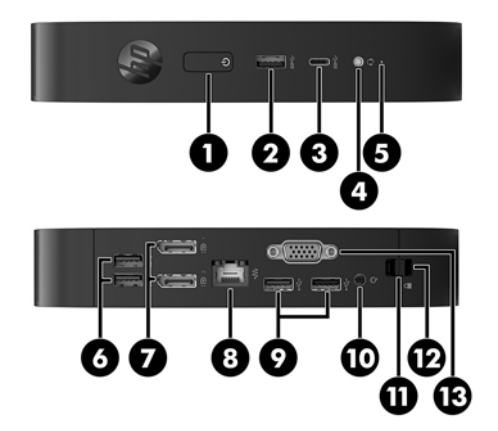

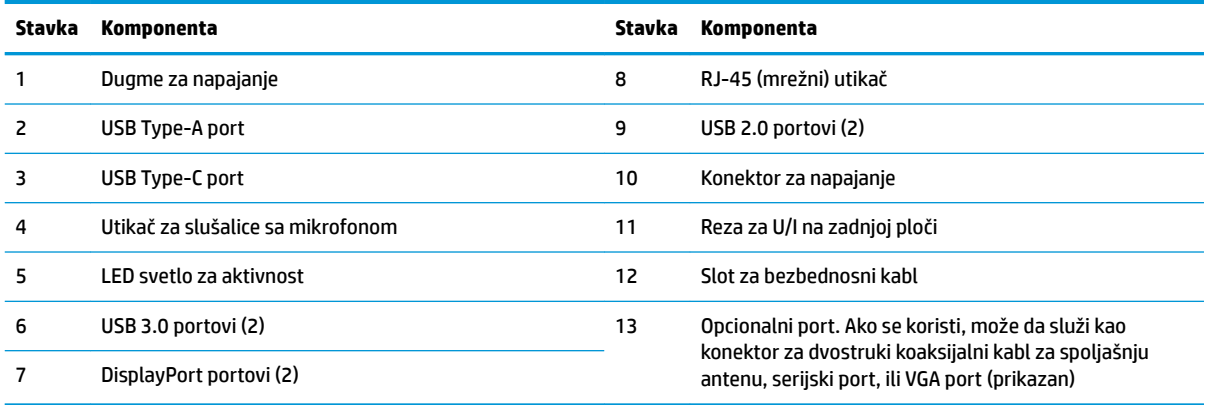

## **Lokacija serijskog broja**

Svaki tanki klijent ima jedinstveni serijski broj koji se nalazi na mestu pokazanom na sledećoj ilustraciji. Imajte pri ruci ovaj broj kada pozivate HP korisničku službu radi pomoći.

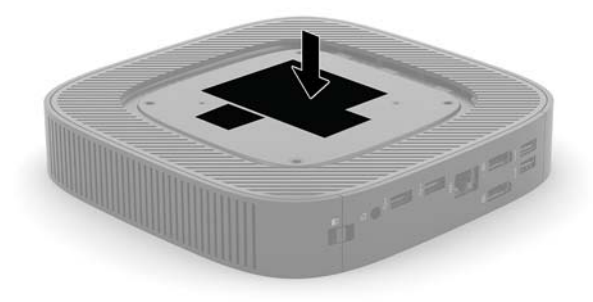

## <span id="page-8-0"></span>**Konfigurisanje**

### **Upozorenja i opomene**

Pre izvođenja nadogradnje obavezno pročitajte sva primenljiva uputstva, poruke opreza i upozorenja u ovom vodiču.

**UPOZORENJE!** Da biste smanjili rizik od ozleđivanja ili oštećivanja opreme usled strujnog udara, vrelih površina ili požara:

Instalirajte tankog klijenta na mestu koje je van domašaja dece.

Isključite kabl za napajanje naizmeničnom strujom iz utičnice za naizmeničnu struju i pustite da se unutrašnje komponente sistema ohlade pre nego što ih dodirnete.

Nemojte ukopčavati telekomunikacione ili telefonske konektore u utičnice kontrolera mrežnog interfejsa (NIC).

Nemojte da deaktivirate priključak za uzemljenje kabla za napajanje naizmeničnom strujom. Priključak za uzemljenje ima važnu bezbednosnu ulogu.

Priključite kabl za napajanje naizmeničnom strujom u uzemljenu utičnicu za naizmeničnu struju kojoj lako možete pristupiti u svakom trenutku.

Da biste umanjili rizik od ozbiljnih povreda, pročitajte *Vodič za bezbednost i udobnost*. Opisuje pravilno podešavanje radne stanice, njenog položaja, zdravstvenih i radnih navika korisnika tankih klijenata i informacija o električnoj i mehaničkoj bezbednosti. *Vodič za bezbednost i udobnost* se nalazi na veb-sajtu kompanije HP na <http://www.hp.com/ergo>.

**UPOZORENJE!** Unutra se nalaze delovi pod naponom.

Razdvojte napajanje od opreme pre uklanjanja oklopa.

Zamenite i učvrstite oklop pre ponovnog pobuđivanja opreme.

**OPREZ:** Statički elektricitet može oštetiti električne komponente tankog klijenta ili opcionalne opreme. Pre nego što počnete sa sledećim procedurama, proverite da li ste oslobodili statički elektricitet tako što ćete nakratko dodirnuti uzemljeni metalni predmet. Više informacija potražite u odeljku [Sprečavanje](#page-55-0) [elektrostatičke štete](#page-55-0) na stranici 50.

Kada je tanki klijent povezan sa izvorom napajanja naizmeničnom strujom, napon se uvek primenjuje na sistemsku ploču. Da biste sprečili oštećivanje komponenti, morate da isključite kabl za napajanje naizmeničnom strujom iz izvora napajanja pre nego što otvorite tankog klijenta.

**NAPOMENA:** Opcionalni Quick Release držač za montiranje je dostupan u kompaniji HP za montiranje tankog klijenta na zid, radni sto ili pokretni zglob. Kada se koristi držač za montiranje, nemojte instalirati tankog klijenta sa U/I portovima usmerenim ka zemlji.

## <span id="page-9-0"></span>**Pričvršćivanje postolja**

**A OPREZ:** Osim u situaciji kada je tanki klijent postavljen sa opcijom HP Quick Release, na njemu se mora raditi dok je postolje pričvršćeno kako bi se obezbedio pravilan protok vazduha oko tankog klijenta.

### **Instaliranje postolja**

Sa postoljem koje se isporučuje sa tankim klijentom, tanki klijent se može koristiti ili u uspravnoj ili u horizontalnoj orijentaciji.

- **1.** Uklonite/deaktivirajte sve bezbednosne uređaje koji sprečavaju otvaranje klijenta.
- **2.** Uklonite iz tankog klijenta sve uklonjive medije, kao što su USB fleš diskovi.
- **3.** Isključite pravilno tankog klijenta preko operativnog sistema i zatim isključite sve spoljne uređaje.
- **4.** Isključite kabl za napajanje naizmeničnom strujom iz zidne utičnice za naizmeničnu struju i isključite sve spoljne uređaje.
- **5.** Pričvrstite postolje za tankog klijenta.
	- Pričvrstite postolje na dno tankog klijenta da biste tankog klijenta koristili u uspravnoj orijentaciji.
		- **a.** Okrenite tankog klijenta naopako i locirajte dva otvora za zavrtnje na mreži na donjoj strani tankog klijenta.
		- **b.** Postavite postolje preko donje strane tankog klijenta i poravnajte vezivne zavrtnje na postolju sa otvorima za zavrtnje na tankom klijentu.

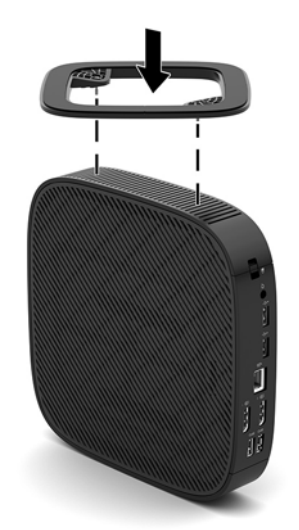

- **c.** Čvrsto dotegnite vezivne zavrtnje.
- Pričvrstite postolje na desnoj strani tankog klijenta da biste ga koristili u horizontalnoj orijentaciji.
	- **a.** Položite tankog klijenta sa desnom stranom okrenutom nagore i prednjom stranom sa HP logotipom okrenutom prema vama.
- **b.** Pritisnite levu stranu (1) poklopca sa strane nadole, a zatim podignite poklopac (2) sa tankog klijenta.
- **WAPOMENA:** Sačuvajte poklopac za kasniju upotrebu.

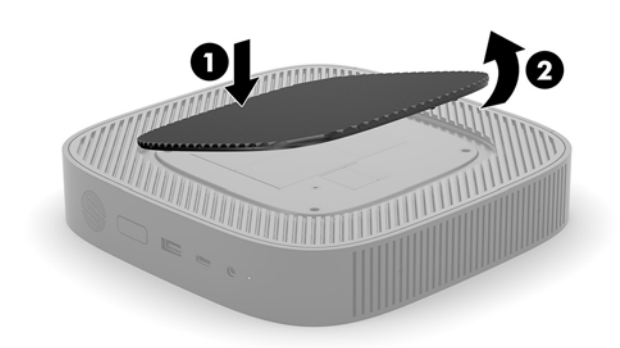

- **c.** Položite tankog klijenta tako da desna strana bude okrenuta nagore i locirajte dva otvora za zavrtnje na mreži na desnoj strani tankog klijenta.
- **d.** Postavite postolje iznad stranice tankog klijenta i poravnajte vezivne zavrtnje na postolju sa otvorima za zavrtnje na tankom klijentu.

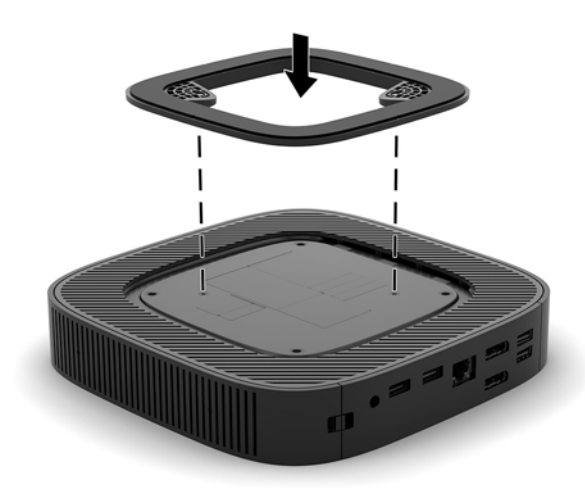

- **e.** Čvrsto dotegnite vezivne zavrtnje.
- **6.** Ponovo povežite kabl za napajanje naizmeničnom strujom i zatim uključite tankog klijenta.
- **WAPOMENA:** Uverite se da sa svih strana tankog klijenta ima najmanje 10,2 cm (4 inča) slobodnog prostora bez ikakvih prepreka.
- **7.** Zaključajte sve bezbednosne uređaje koji su bili deaktivirani pri uklanjanju poklopca tankog klijenta ili pristupne ploče.

### <span id="page-11-0"></span>**Povezivanje kabla za napajanje naizmeničnom strujom**

- **1.** Priključite kabl za napajanje na adapter napajanja (1).
- **2.** Uključite kabl za napajanje u utičnicu za naizmeničnu struju (2).
- **3.** Povežite adapter napajanja sa tankim klijentom (3).

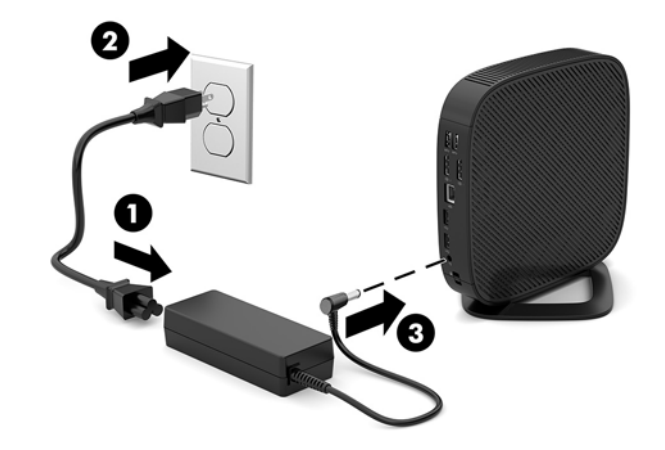

### **Fiksiranje tankog klijenta**

Predviđeno je da tanki klijenti primaju bezbednosni kabl. Bezbednosni kabl sprečava neovlašćeno uklanjanje tankog klijenta, kao i pristupanje zaštićenom odeljku. Da biste naručili ovu opciju, idite na veb lokaciju kompanije HP na <http://www.hp.com> i potražite svog tankog klijenta.

- **1.** Locirajte slot za bezbednosni kabl na zadnjoj tabli.
- **2.** Umetnite bravu bezbednosnog kabla u slot, a zatim upotrebite ključ da je zaključate.

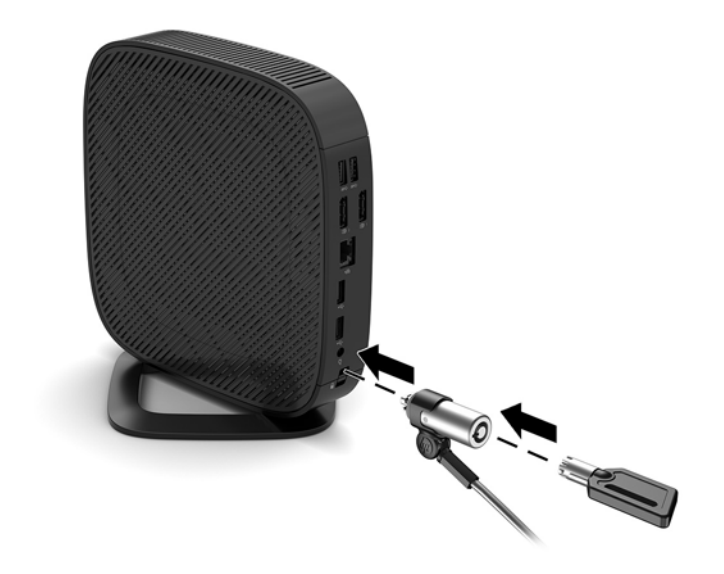

**NAPOMENA:** Predviđeno je da bezbednosni kabl služi za odvraćanje, ali ne može da spreči da se računar zloupotrebi ili ukrade.

### <span id="page-12-0"></span>**Montiranje i usmeravanje tankog klijenta**

#### **HP Quick Release**

Opcionalni Quick Release držač za montiranje je dostupan u kompaniji HP za montiranje tankog klijenta na zid, radni sto ili pokretni zglob. Kada se koristi držač za montiranje, nemojte instalirati tankog klijenta sa I/O portovima usmerenim ka zemlji.

Ovaj tanki klijent ima četiri tačke za montiranje na desnoj strani jedinice. Ove tačke za montiranje u skladu sa Video Electronics Standards Association (VESA) (Udruženje za standardizovanje video-elektronike (VESA)) standardom koji obezbeđuje standardne kontakte za montiranje ravnih ekrana (Flat Displays, FD-ovi), kao što su monitori sa ravnim panelom, ravni ekrani i ravni TV uređaji. HP Quick Release se povezuje sa tačkama za montiranje po VESA standardu, što vam omogućava da montirate tanki klijent u čitavom nizu orijentacija.

**W** NAPOMENA: Kada montirate tankog klijenta, koristite zavrtnje od 10 mm isporučene sa HP Quick Release.

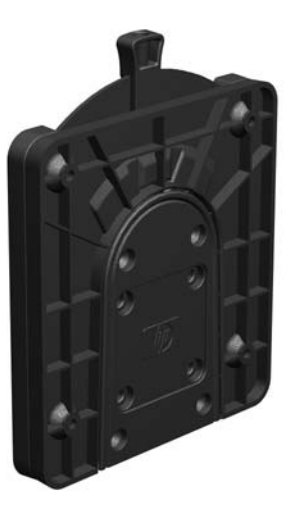

Da biste koristili HP Quick Release:

- **1.** Položite tankog klijenta sa desnom stranom okrenutom nagore i prednjom stranom sa HP logotipom okrenutom prema vama.
- **2.** Pritisnite levu stranu (1) poklopca sa strane nadole, a zatim podignite poklopac (2) sa tankog klijenta.

 $\mathbb R$ **NAPOMENA:** Sačuvajte poklopac za kasniju upotrebu.

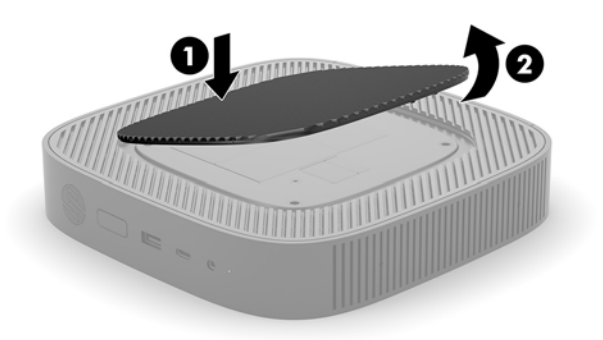

**3.** Postavite tanki graničnik u usek na desnoj strani tankog klijenta.

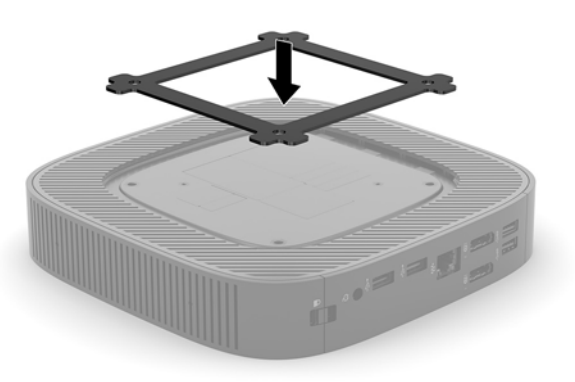

- **W** NAPOMENA: Uz tankog klijenta se isporučuju dva tanka graničnika. Koristite graničnik prilikom montiranja tankog klijenta.
- **4.** Koristeći četiri zavrtnja od 10 mm koji su priloženi u kompletu za montiranje uređaja, pričvrstite jednu stranu HP Quick Release za tankog klijenta kao što je prikazano na slici u nastavku.

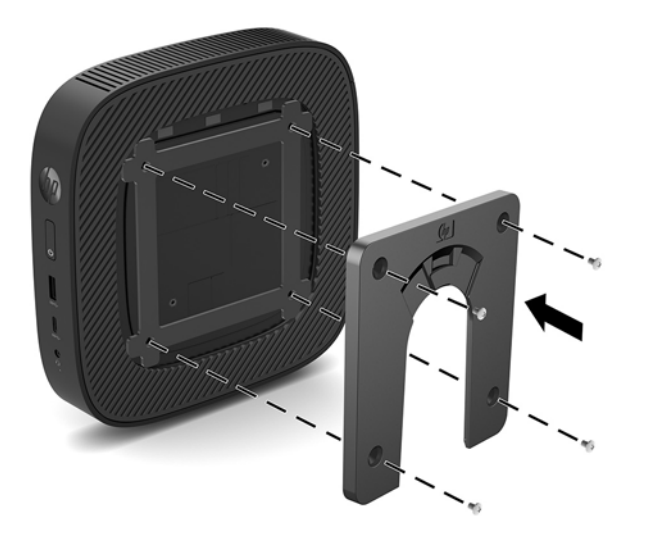

<span id="page-14-0"></span>**5.** Pomoću četiri zavrtnja isporučena u kompletu za montiranje uređaja, pričvrstite drugu stranu HP Quick Release za uređaj na koji želite da montirate tankog klijenta. Proverite da li je poluga za otpuštanje okrenuta nagore.

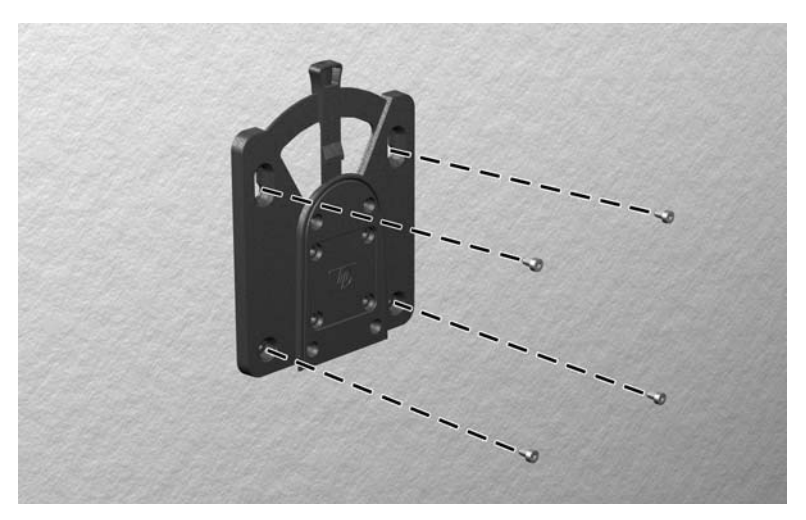

**6.** Povucite stranicu uređaja za montiranje pričvršćenu za tankog klijenta (1) preko druge strane uređaja za montiranje (2) na uređaju na kome želite da montirate tankog klijenta. Zvuk "klik" pokazuje da je dobro pričvršćeno.

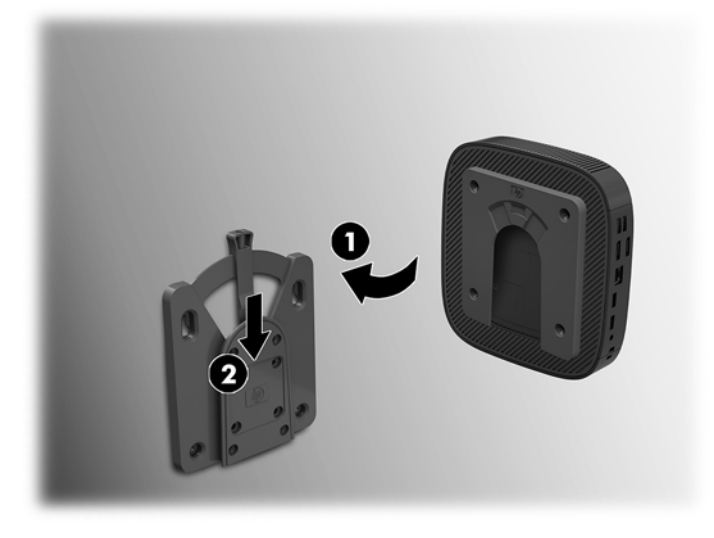

- **OPREZ:** Da biste osigurali pravilno funkcionisanje HP Quick Release i fiksirali spojeve svih komponenti, proverite da li su obe poluge za otpuštanje na jednoj strani uređaja za montiranje i okrugli otvor na drugoj strani okrenuti nagore.
- **E** NAPOMENA: Kada je pričvršćen, HP Quick Release se automatski zaključava u položaju. Da biste skinuli tankog klijenta, jedino što je potrebno je da povučete polugu u jednu stanu.

### <span id="page-15-0"></span>**Podržane opcije za montiranje**

Na slikama u nastavku prikazane su neke podržane opcije za montiranje za držač za montiranje.

● Na poleđini monitora:

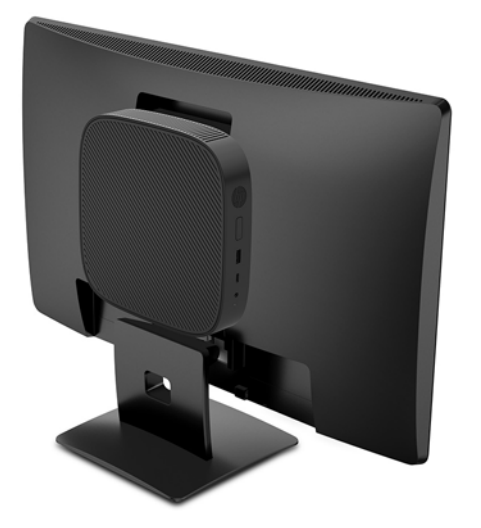

Na zidu:

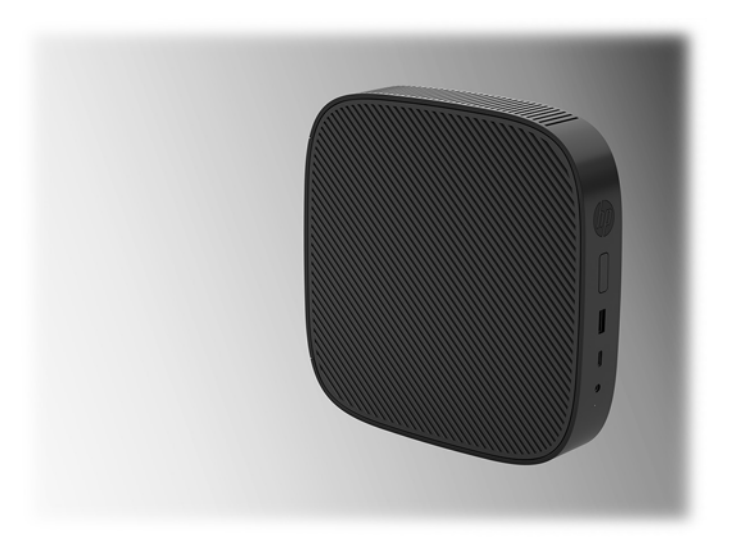

● Ispod radnog stola:

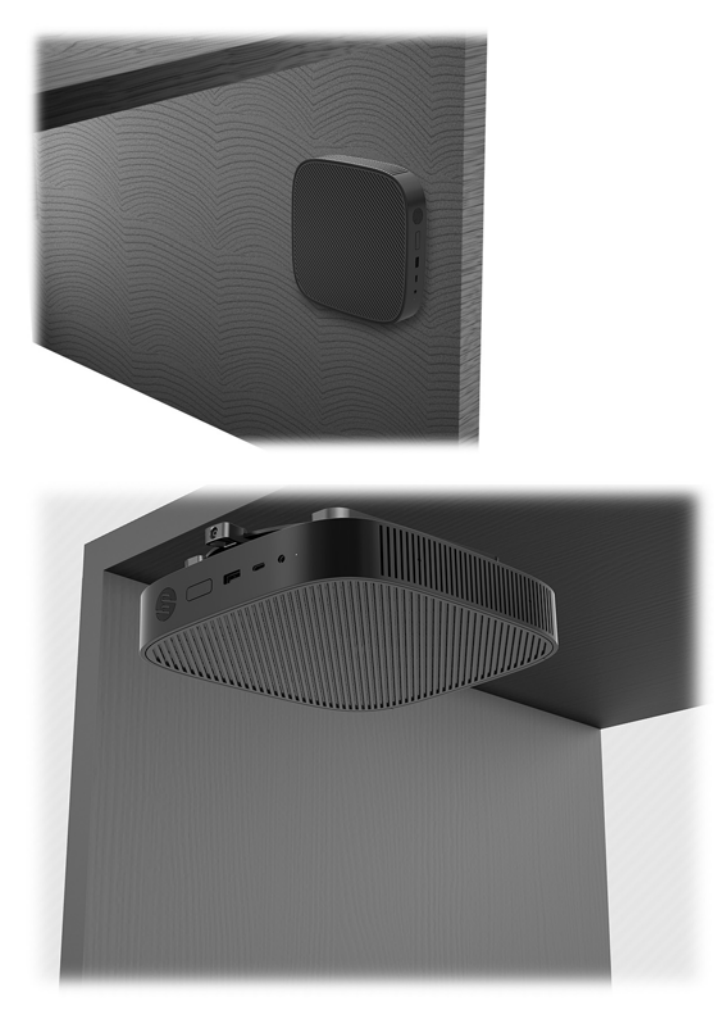

### <span id="page-17-0"></span>**Podržana orijentacija i postavljanje**

**A OPREZ:** Morate se pridržavati položaja koji podržava HP da biste osigurali pravilno funkcionisanje tankih klijenata.

Osim u situaciji kada je tanki klijent postavljen sa opcijom HP Quick Release, na njemu se mora raditi dok je postolje pričvršćeno kako bi se obezbedio pravilan protok vazduha oko tankog klijenta.

HP podržava horizontalni položaj za tankog klijenta:

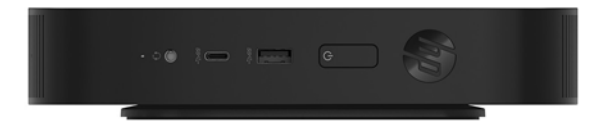

HP podržava vertikalni položaj za tankog klijenta:

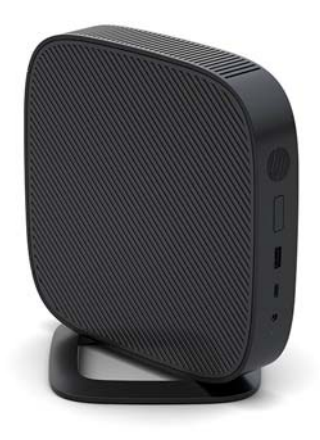

● Tanki klijent može da se postavi ispod postolja monitora sa zazorom od najmanje 2,54 cm (1 inč):

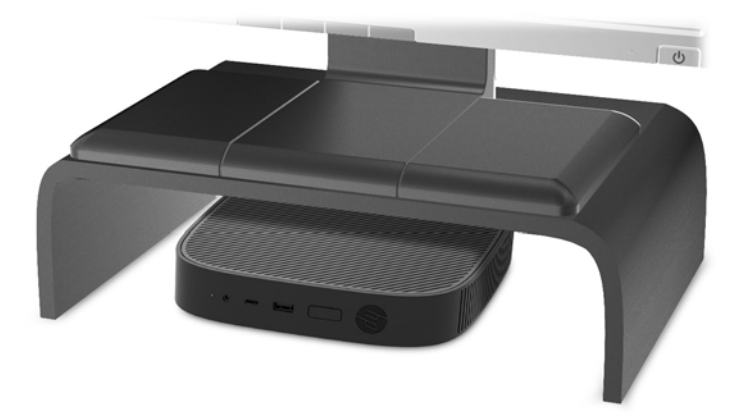

### <span id="page-18-0"></span>**Postavljanje koje nije podržano**

HP ne podržava postavljanje tankog klijenta na sledeći način:

**A OPREZ:** Postavljanje tankog klijenta koje nije podržano moglo bi da dovede do neispravnosti u radu i/ili oštećivanja uređaja.

Tanki klijenti zahtevaju pravilnu ventilaciju da bi se održala radna temperatura. Ne blokirajte ventilacione otvore.

Ne instalirajte tankog klijenta sa U/I portovima okrenutim ka zemlji.

Ne stavljajte tanke klijente u fioke ili druge zatvorene oklope. Ne postavljajte monitor ili drugi predmet preko tankog klijenta. Ne montirajte tankog klijenta između zida i monitora. Tanki klijenti zahtevaju pravilnu ventilaciju da bi se održale radne temperature.

U fioci stola:

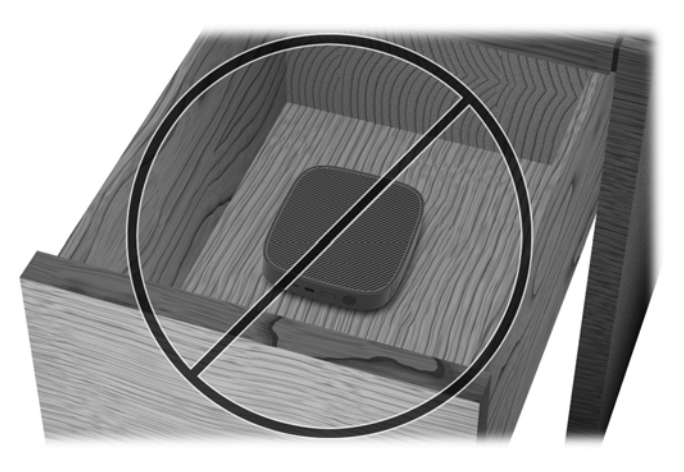

Sa monitorom na tankom klijentu:

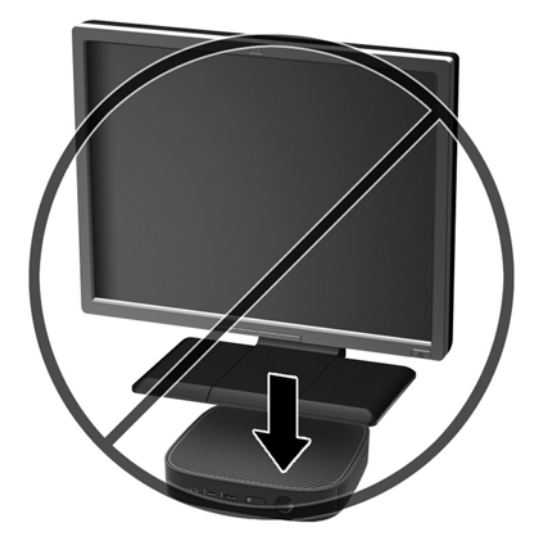

### <span id="page-19-0"></span>**Rutinsko održavanje tankog klijenta**

Koristite sledeće informacije za pravilno održavanje svog tankog klijenta:

- Nikada ne koristite tankog klijenta kada je spoljna tabla skinuta.
- Ne izlažite tankog klijenta preteranoj vlazi, direktnoj sunčevoj svetlosti i ekstremnoj toploti i hladnoći. Za informacije o preporučenim opsezima temperature i vlage za tankog klijenta idite na [http://www.hp.com/go/quickspecs.](http://www.hp.com/go/quickspecs)
- Ne držite tečnosti u blizini tankog klijenta i tastature.
- Po potrebi isključite tankog klijenta i obrišite spoljašnjost mekom, vlažnom krpom. Upotreba sredstava za čišćenje može da ošteti boju i završnu obradu.

## **Promene hardvera**

### **Upozorenja i opomene**

Pre izvođenja nadogradnje obavezno pročitajte sva primenljiva uputstva, poruke opreza i upozorenja u ovom vodiču.

**UPOZORENJE!** Da biste smanjili rizik od ozleđivanja ili oštećivanja opreme usled strujnog udara, vrelih površina ili požara:

Unutra se nalaze delovi pod naponom i pokretni delovi. Razdvojte napajanje od opreme pre uklanjanja oklopa.

Pustite da se unutrašnje komponente sistema ohlade pre nego što ih dodirnete.

Zamenite i učvrstite oklop pre ponovnog pobuđivanja opreme.

Nemojte ukopčavati telekomunikacione ili telefonske konektore u prihvatnike kontrolera mrežnog interfejsa (NIC).

Nemojte da deaktivirate priključak za uzemljenje kabla za napajanje naizmeničnom strujom. Priključak za uzemljenje ima važnu bezbednosnu ulogu.

Priključite kabl za napajanje naizmeničnom strujom u uzemljenu utičnicu za naizmeničnu struju kojoj lako možete pristupiti u svakom trenutku.

Da biste umanjili rizik od ozbiljnih povreda, pročitajte *Vodič za bezbednost i udobnost*. On opisuje pravilno podešavanje radne stanice i pruža smernice za položaj i radne navike koji povećavaju vašu udobnost i smanjuju rizik od povreda. Takođe sadrži bezbednosne informacije o električnim i mehaničkim delovima. Ovaj vodič se nalazi na vebu na adresi [http://www.hp.com/ergo.](http://www.hp.com/ergo)

**OPREZ:** Statički elektricitet može oštetiti električne komponente tankog klijenta ili opcionalne opreme. Pre nego što počnete sa sledećim procedurama, proverite da li ste oslobodili statički elektricitet tako što ćete nakratko dodirnuti uzemljeni metalni predmet. Više informacija potražite u odeljku [Sprečavanje](#page-55-0) [elektrostatičke štete](#page-55-0) na stranici 50.

Kada je tanki klijent povezan sa izvorom napajanja naizmeničnom strujom, napon se uvek primenjuje na sistemsku ploču. Morate da isključite kabl za napajanje iz izvora napajanja pre nego što otvorite tankog klijenta da biste sprečili oštećivanje unutrašnjih komponenti.

## <span id="page-20-0"></span>**Uklanjanje i vraćanje pristupne ploče**

### **Uklanjanje pristupne ploče**

**UPOZORENJE!** Da biste smanjili rizik od povreda ili oštećivanja opreme usled strujnog udara, vrelih površina ili požara, UVEK koristite tankog klijenta kada je pristupna ploča na svom mestu. Pored poboljšane bezbednosti, pristupna ploča može da pruži važna uputstva i informacije za identifikaciju koji mogu da se izgube ako se pristupna ploča ne koristi. NE koristite pristupne ploče koje nije obezbedila kompanija HP za upotrebu sa ovim tankim klijentom.

Pre nego što uklonite pristupnu ploču, obavezno isključite tankog klijenta i kabl za napajanje naizmeničnom strujom iz utičnice za naizmeničnu struju.

Da biste uklonili pristupnu ploču:

- **1.** Uklonite/deaktivirajte sve bezbednosne uređaje koji sprečavaju otvaranje klijenta.
- **2.** Uklonite iz tankog klijenta sve uklonjive medije, kao što su USB fleš diskovi.
- **3.** Isključite pravilno tankog klijenta preko operativnog sistema i zatim isključite sve spoljne uređaje.
- **4.** Isključite kabl za napajanje naizmeničnom strujom iz zidne utičnice za naizmeničnu struju i isključite sve spoljne uređaje.
- **OPREZ:** Bez obzira na to da li je računar isključen ili nije, napona uvek ima na sistemskoj ploči sve dok je sistem povezan sa aktivnom utičnicom naizmenične struje. Morate da isključite kabl za napajanje naizmeničnom strujom da biste izbegli oštećenje unutrašnjih komponenti tankog klijenta.
- **5.** Uklonite postolje sa tankog klijenta.
	- **a.** Okrenite tankog klijenta naopako i locirajte dva zavrtnja koji pričvršćuju postolje za dno tankog klijenta.

**b.** Otpustite pričvrsne zavrtnje kako biste oslobodili postolje i povucite postolje sa tankog klijenta.

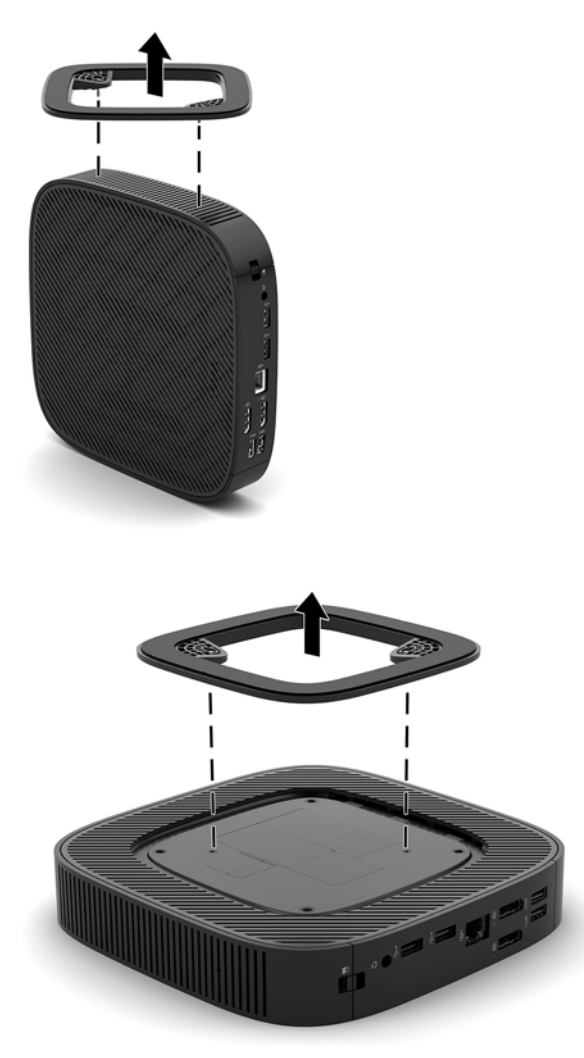

- **6.** Položite jedinicu ravno na stabilnu površinu sa levom stranom okrenutom nagore.
- **7.** Oslobodite rezu (1) na desnoj strani zadnje U/I table, zarotirajte U/I tablu (2) ulevo i zatim je podignite sa tankog klijenta.

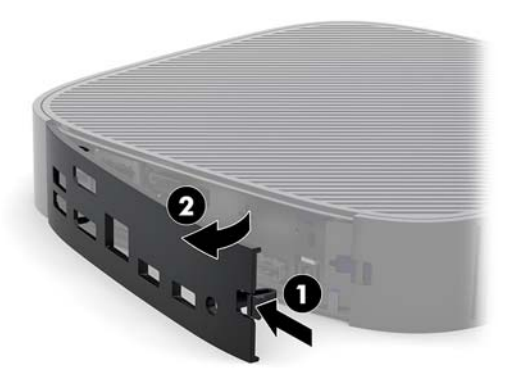

**8.** Pritisnite rezu table za pristup (1) da oslobodite pristupnu tablu.

<span id="page-22-0"></span>**9.** Povucite tablu za pristup približno 6 mm (0,24 inča) prema prednjoj strani kućišta, a zatim podignite tablu sa tankog klijenta (2).

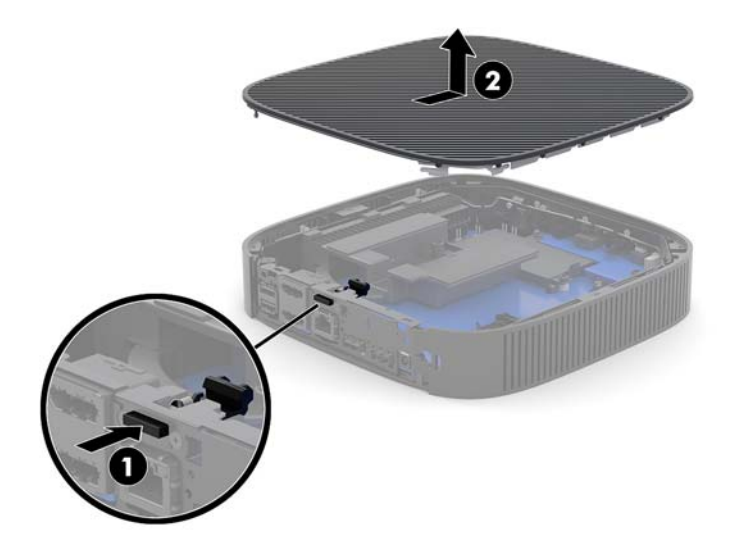

### **Vraćanje table za pristup**

Da biste vratili tablu za pristup:

**1.** Postavite tablu za pristup na kućište, približno 6 mm (0,24 inča) unutar zadnje ivice kućišta. Povucite tablu prema zadnjoj strani kućišta dok se ne fiksira na mestu.

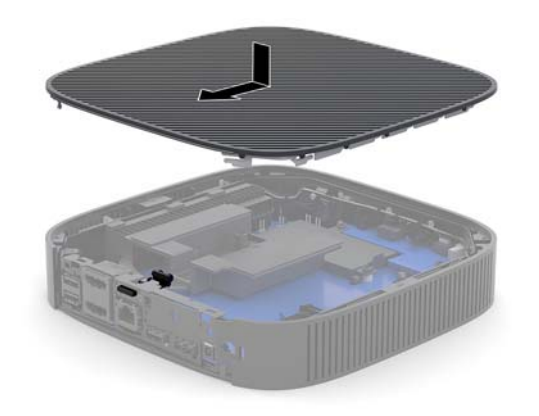

<span id="page-23-0"></span>**2.** Umetnite kukice na levoj strani zadnje U/I table (1) u levu stranu poleđine kućišta, zarotirajte desnu stranu (2) do kućišta, a zatim je pritisnite dok ne nalegne na mesto.

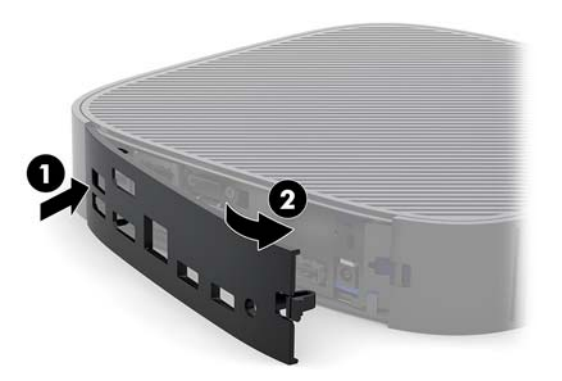

- **3.** Vratite postolje tankog klijenta.
- **4.** Ponovo priključite kabl za napajanje naizmeničnom strujom i uključite tankog klijenta.
- **5.** Zaključajte sve bezbednosne uređaje koji su deaktivirani pri uklanjanju table za pristup sa tankog klijenta.

## **Pronalaženje unutrašnjih komponenti**

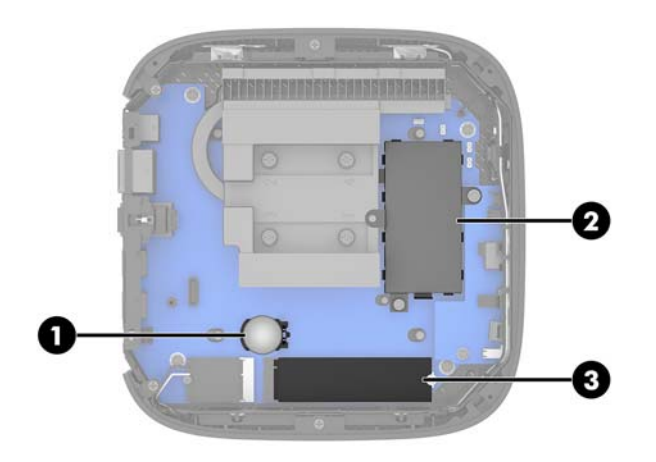

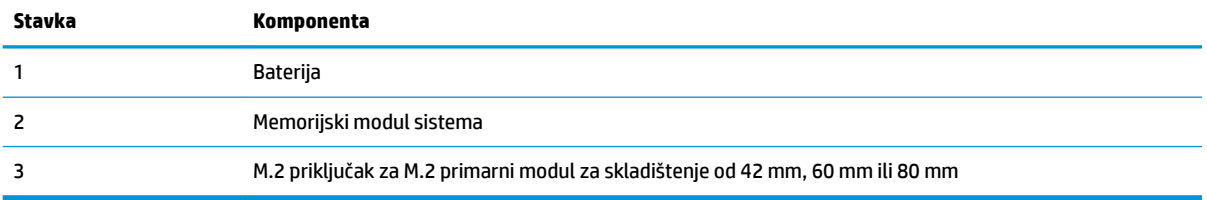

### <span id="page-24-0"></span>**Vraćanje M.2 modula za skladištenje**

Na tankom klijentu može da se instalira M.2 primarni modul za skladištenje od 42 mm, 60 mm ili 80 mm.

Da biste uklonili M.2 fleš modul za skladištenje:

- **1.** Skinite tablu za pristup sa tankog klijenta. Pogledajte odeljak [Uklanjanje pristupne ploče](#page-20-0) na stranici 15.
- **UPOZORENJE!** Da biste smanjili rizik ozleđivanja od toplih površina, dozvolite da se unutrašnje sistemske komponente ohlade pre nego što ih dodirnete.
- **2.** Locirajte M.2 priključak na sistemskoj ploči. Pogledajte odeljak [Pronalaženje unutrašnjih komponenti](#page-23-0) [na stranici 18](#page-23-0).
- **3.** Olabavite zavrtanj koji fiksira modul za skladištenje tako da možete da podignete kraj modula.
- **4.** Izvucite modul za skladištenje iz utičnice.

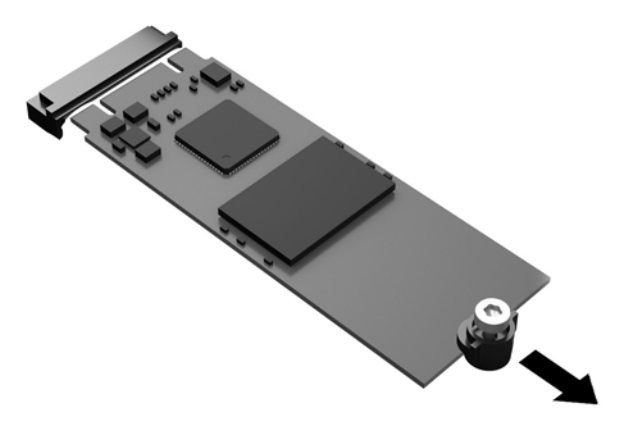

**5.** Skinite komplet zavrtanja sa modula za skladištenje i pričvrstite ga na novi modul za skladištenje.

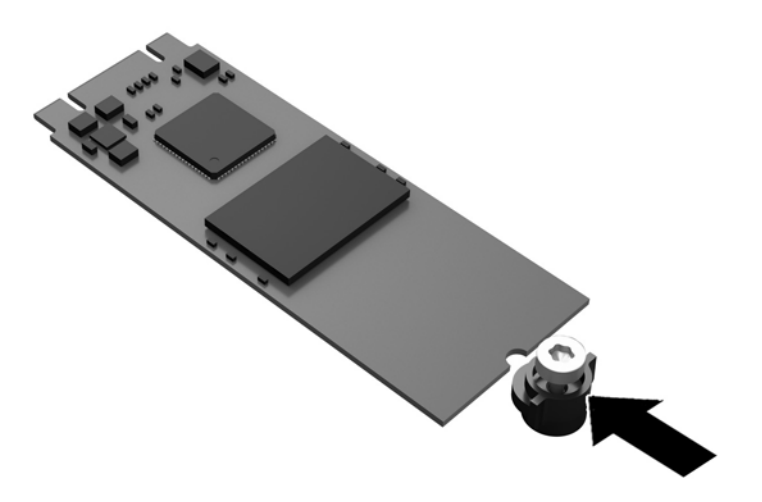

<span id="page-25-0"></span>**6.** Uvucite novi modul za skladištenje u M.2 priključak na sistemskoj ploči i pritisnite čvrsto konektore modula da nalegnu u priključak.

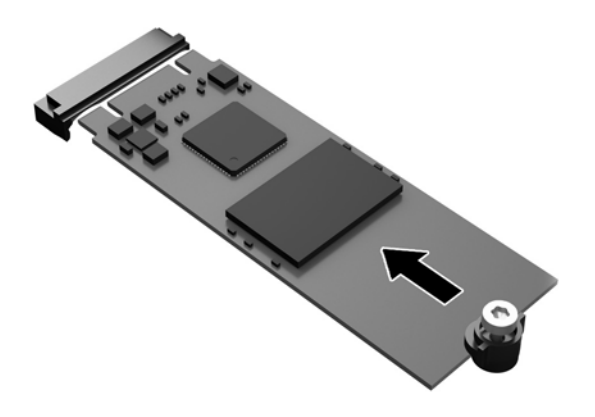

**W NAPOMENA:** Modul za skladištenje može da se instalira samo na jedan način.

**7.** Pritisnite modul za skladištenje nadole i pomoću odvijača dotegnite zavrtanj i fiksirajte modul za sistemsku ploču.

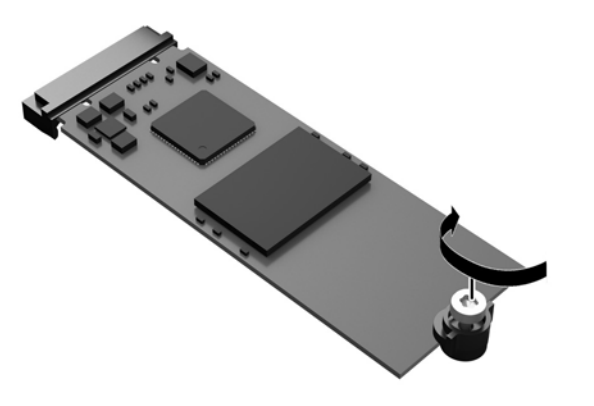

**8.** Vratite tablu za pristup. Pogledajte odeljak [Vraćanje table za pristup](#page-22-0) na stranici 17.

### **Skidanje i vraćanje baterije**

**A UPOZORENJE!** Pre nego što uklonite pristupnu ploču, obavezno isključite tankog klijenta i kabl za napajanje naizmeničnom strujom iz utičnice za naizmeničnu struju.

Da biste uklonili i vratili bateriju:

**1.** Skinite tablu za pristup sa tankog klijenta. Pogledajte odeljak [Uklanjanje pristupne ploče](#page-20-0) na stranici 15.

- <span id="page-26-0"></span>**UPOZORENJE!** Da biste smanjili rizik ozleđivanja od toplih površina, dozvolite da se unutrašnje sistemske komponente ohlade pre nego što ih dodirnete.
- **2.** Locirajte bateriju na sistemskoj ploči. Pogledajte odeljak [Pronalaženje unutrašnjih komponenti](#page-23-0)  [na stranici 18](#page-23-0).
- **3.** Da biste izvadili bateriju iz držača, stisnite metalnu sponu koja se nalazi iznad jedne od ivica baterije. Kada baterija iskoči iz držača, izvadite je (1).
- **4.** Da biste postavili novu bateriju, gurnite jednu ivicu nove baterije ispod ruba držača, sa pozitivnom stranom okrenutom nagore. Gurnite drugu ivicu nadole dok spona ne škljocne iznad druge ivice baterije (2).

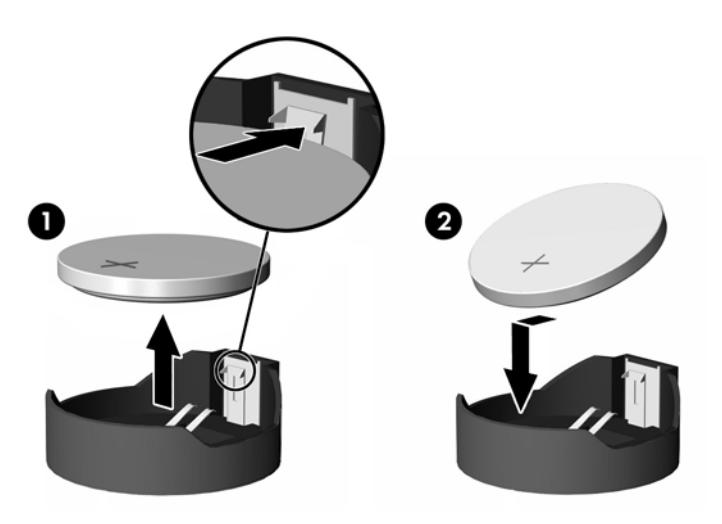

廢電池請回收

**5.** Vratite tablu za pristup. Pogledajte odeljak [Vraćanje table za pristup](#page-22-0) na stranici 17.

Kompanija HP podstiče korisnike da recikliraju korišćeni elektronski hardver, originalne HP kertridže za štampanje i punjive baterije. Za više informacija o programima za recikliranje, idite na<http://www.hp.com> i potražite pojam "reciklaža".

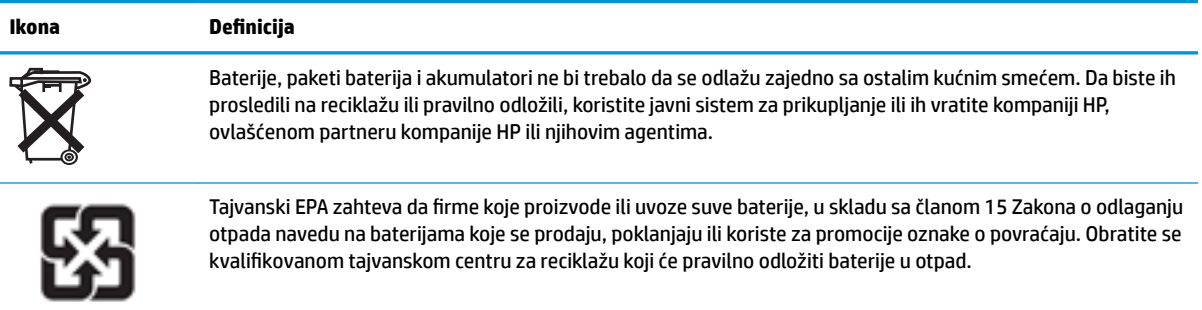

### <span id="page-27-0"></span>**Nadogradnja sistemske memorije**

Priključak za memoriju na sistemskoj ploči se popunjava jednim memorijskim modulom. Za maksimalnu memorijsku podršku možete dodati do 16 GB memorije u priključak za memoriju.

Za pravilan rad sistema, memorijski modul mora da zadovoljava sledeće specifikacije:

- Industrijski standard 260 pinova mali izlazni DIMM (SODIMM)
- Nebaferovani usaglašeni sa non-ECC PC4-17000 DDR4-1866 MHz
- Memorijski modul DDR4-SDRAM od 1,2 volta

Tanki klijent podržava sledeće:

- Single-Rank i Dual-Rank moduli
- Jednostrani i dvostrani memorijski moduli

DDR4 SODIMM modul veće brzine će raditi maksimalnom brzinom sistemske memorije od 1.866 MHz.

**X NAPOMENA:** Sistem ne radi pravilno kada se instalira nepodržani memorijski modul.

#### **Ugradnja memorijskog modula**

**OPREZ:** Pre dodavanja ili uklanjanja memorijskog modula, morate isključiti kabl za napajanje i sačekati oko 30 sekundi dok napajanje ne prestane. Bez obzira na to da li je tanki klijent isključen ili nije, napona uvek ima u memorijskom modulu, dok god je računar povezan sa aktivnom utičnicom naizmenične struje. Dodavanje ili uklanjanje memorijskog modula dok ima napona može izazvati nepopravljivo oštećenje memorijskog modula ili sistemske ploče.

Priključak memorijskog modula ima pozlaćene metalne kontakte. Pri nadogradnji memorije, važno je da se koristi memorijski modul sa pozlaćenim metalnim kontaktima radi sprečavanja korozije i/ili oksidacije koja nastaje kada se nepomirljivi metali spoje jedan sa drugim.

Statički elektricitet može oštetiti elektronske komponente tankog klijenta. Pre nego što počnete sa sledećim procedurama, proverite da li ste oslobodili statički elektricitet tako što ćete nakratko dodirnuti uzemljeni metalni predmet. Više informacija potražite u članku [Elektrostatičko pražnjenje](#page-55-0) na stranici 50.

Pri rukovanju sa memorijskim modulom pazite da ne dodirujete ikakve kontakte. Tako nešto može da ošteti modul.

- **1.** Skinite tablu za pristup sa tankog klijenta. Pogledajte odeljak [Uklanjanje pristupne ploče](#page-20-0) na stranici 15.
- **UPOZORENJE!** Da biste smanjili rizik ozleđivanja od toplih površina, dozvolite da se unutrašnje sistemske komponente ohlade pre nego što ih dodirnete.
- **2.** Locirajte memorijski modul na sistemskoj ploči. Pogledajte odeljak [Pronalaženje unutrašnjih](#page-23-0)  komponenti [na stranici 18.](#page-23-0)

**3.** Da biste uklonili memorijski modul, pritisnite ka spolja reze na svakoj strani memorijskog modula (1), zarotirajte memorijski modul nagore, a zatim izvucite memorijski modul iz priključka (2).

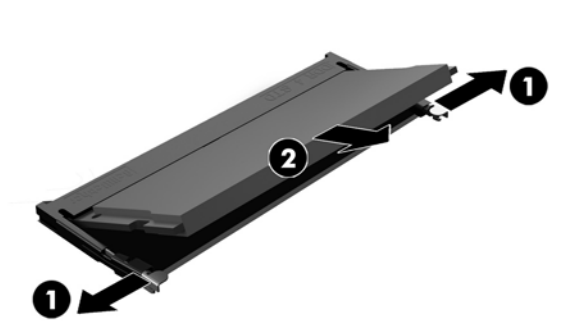

**4.** Uvucite novi memorijski modul (1) u priključak pod uglom od približno 30°, a zatim pritisnite memorijski modul nadole (2) kako bi ga reze zaključale.

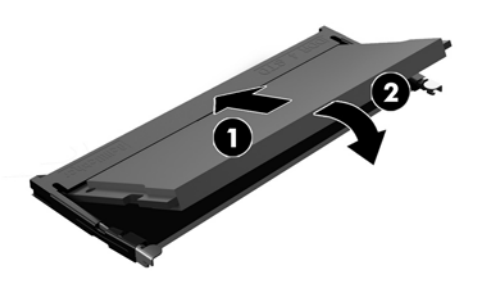

- **W NAPOMENA:** Memorijski modul može da se instalira samo na jedan način. Uskladite zarez na modulu sa jezičkom na priključku memorije.
- **5.** Vratite tablu za pristup. Pogledajte odeljak [Vraćanje table za pristup](#page-22-0) na stranici 17.

Tanki klijent automatski prepoznaje novu memoriju kada uključite tankog klijenta.

# <span id="page-29-0"></span>**2 Rešavanje problema**

## **Uslužni program Computer Setup (F10), BIOS postavke**

### **Uslužni programi Computer Setup (F10)**

Koristite uslužni program Computer Setup (F10) da uradite sledeće:

- Promenite fabričke podrazumevane postavke.
- Podesite datum i vreme sistema.
- Podesite, pregledate, promenite ili proverite konfiguraciju sistema, uključujući postavke za procesor, Jrafièku karticu, memoriju, audio uređaje, memorijske uređaje, komunikacije i ulazne uređaje.
- Promenite redosled pokretanja sistema sa uređaja sa kojih je moguće pokrenuti sistem, kao što su čvrsti diskovi ili USB fleš medijski uređaji.
- Izaberete omogućavanje ili onemogućavanje opcije Post Messages (Prikazivanje poruka tokom POST-a) da biste promenili status prikazivanja Power-On Self-Test (POST) (samotestiranje pri pokretanju) poruka. Onemogućavanje opcije Post Messages blokira većinu POST poruka, kao što su prikaz raspoložive memorije, ime proizvoda ili druge tekstualne poruke koje se ne odnose na greške. Ako dođe do POST greške, ona će biti prikazana bez obzira na to koji je režim izabran. Za ručno omogućavanje opcije Post Messages tokom POST-a pritisnite bilo koji taster (osim tastera od F1 do F12).
- Unesete Asset Tag (inventarski broj) ili broj za identifikaciju imovine koji je vaše preduzeće dodelilo ovom računaru.
- Omogućite traženje lozinke prilikom ponovnog pokretanja sistema (iz zagrejanog stanja) i uključivanja računara.
- Odredite lozinku za podešavanje kojom se kontroliše pristup uslužnom programu Computer Setup (F10) i postavkama opisanim u ovom odeljku.
- Zaključajte integrisane U/I funkcije, uključujući USB, audio uređaje ili ugrađenu mrežnu karticu, tako da ne mogu da se koriste dok ne budu otključani.

### **Korišćenje uslužnog programa Computer Setup (F10)**

Pristup uslužnom programu Computer Setup moguć je samo prilikom uključivanja ili ponovnog pokretanja sistema. Za pristup meniju uslužnog programa Computer Setup pratite sledeće korake:

- **1.** Uključite ili ponovo pokrenite računar.
- **2.** Pritisnite taster Esc ili F10 dok je na dnu ekrana prikazana poruka "Press the ESC key for Startup Menu" (Pritisnite taster ESC za meni pokretanja).

Pritiskom na taster Esc prikazuje se meni koji omogućava pristup različitim opcijama koje su dostupne pri pokretanju sistema.

- **X NAPOMENA:** Ako ne pritisnete taster Esc ili F10 u odgovarajućem trenutku, morate ponovo da pokrenete računar i pritisnete Esc ili F10 kada se upali zeleno svetlo na monitoru da biste pristupili ovom uslužnom programu.
- **EX NAPOMENA:** Možete da izaberete jezik za većinu menija, podešavanja i poruka korišćenjem opcije za izbor jezika pomoću tastera F8 u uslužnom programu Computer Setup.
- **3.** Ako ste pritisli taster Esc, pritisnite F10 da biste ušli u uslužni program Computer Setup.
- **4.** U meniju uslužnog programa Computer Setup pojaviće se izbor od pet zaglavlja: File (Datoteka), Storage (Memorijski uređaji), Security (Bezbednost), Power (Napajanje) i Advanced (Napredne opcije).
- **5.** Koristite tastere sa strelicom (ulevo i udesno) za izbor odgovarajućeg zaglavlja. Koristite tastere sa strelicom (nagore i nadole) za izbor željene opcije, a zatim pritisnite taster Enter. Za povratak u meni uslužnog programa Computer Setup pritisnite taster Esc.
- **6.** Da biste primenili i sačuvali promene, izaberite **File** (Datoteka) > **Save Changes and Exit** (Sačuvaj promene i izađi).
	- Ako ste načinili promene koje ne želite da sačuvate izaberite **Ignore Changes and Exit** (Zanemari promene i izađi).
	- Da biste vratili fabrička podešavanja, izaberite **Apply Defaults and Exit** (Primeni podrazumevane postavke i izađi). Ova opcija će vratiti originalne fabričke postavke sistema.

**OPREZ:** NEMOJTE da isključujete električno napajanje računara dok BIOS vrši čuvanje postavki u uslužnom programu F10 Computer Setup jer sadržaj CMOS-a može da se ošteti. Bezbedno je isključiti računar jedino nakon napuštanja ekrana za F10 Setup.

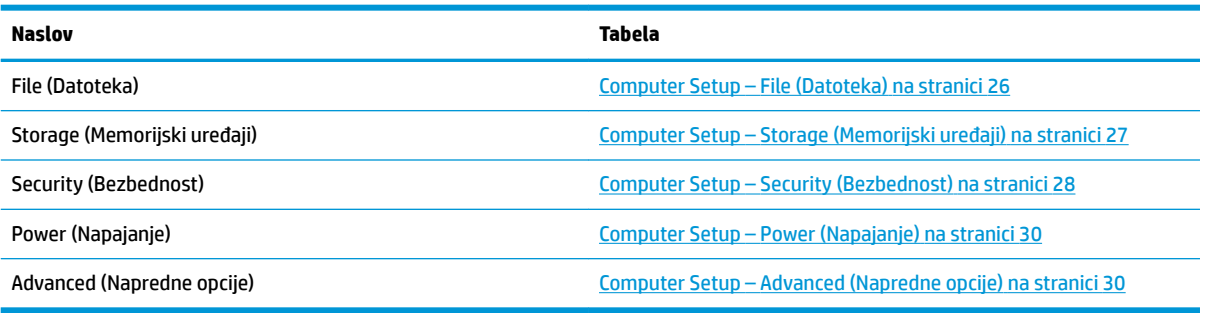

## <span id="page-31-0"></span>**Computer Setup – File (Datoteka)**

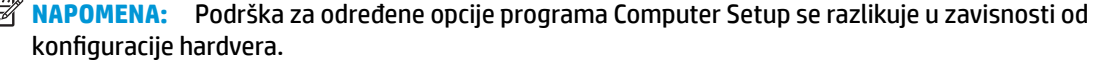

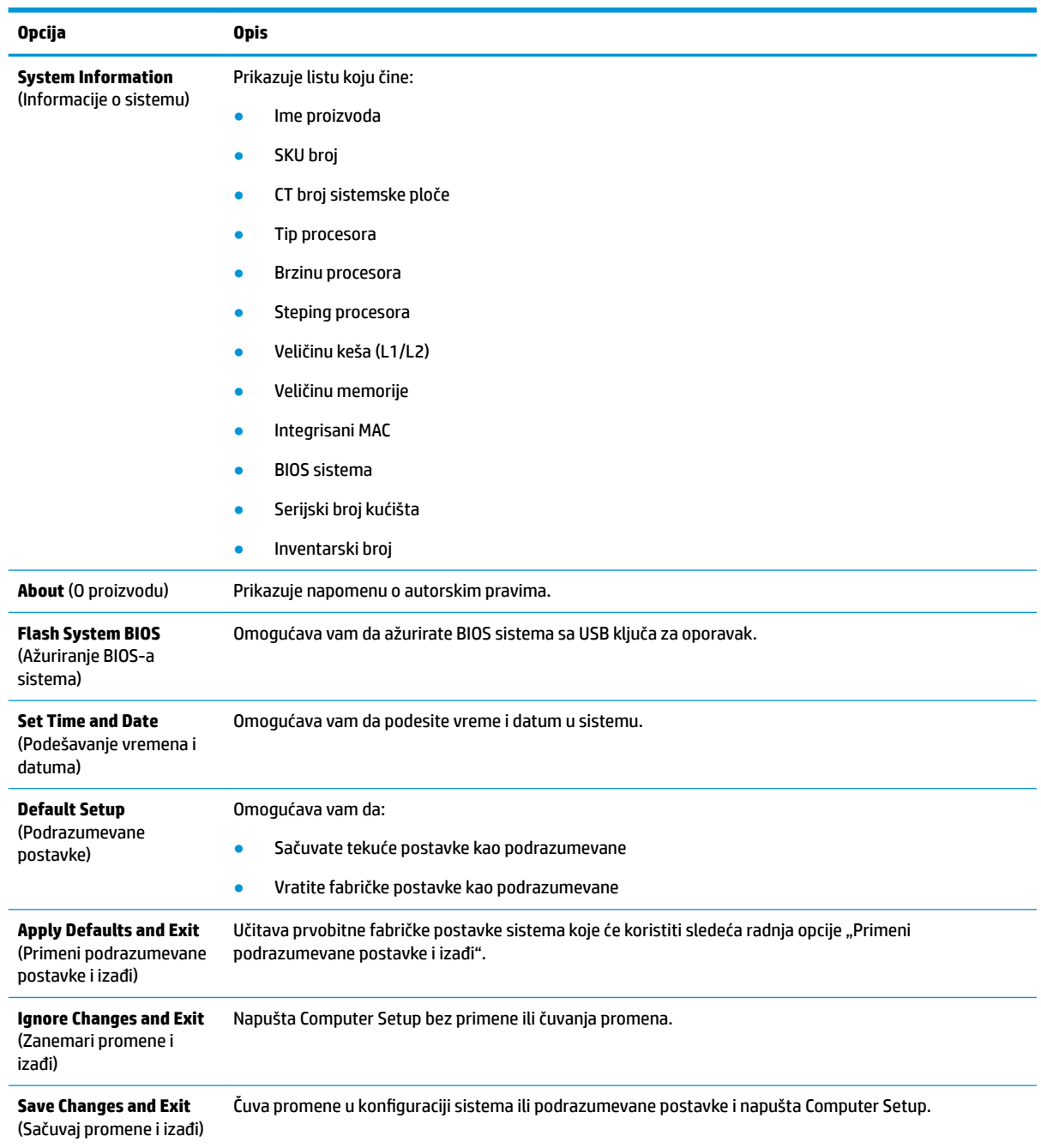

### <span id="page-32-0"></span>**Computer Setup – Storage (Memorijski uređaji)**

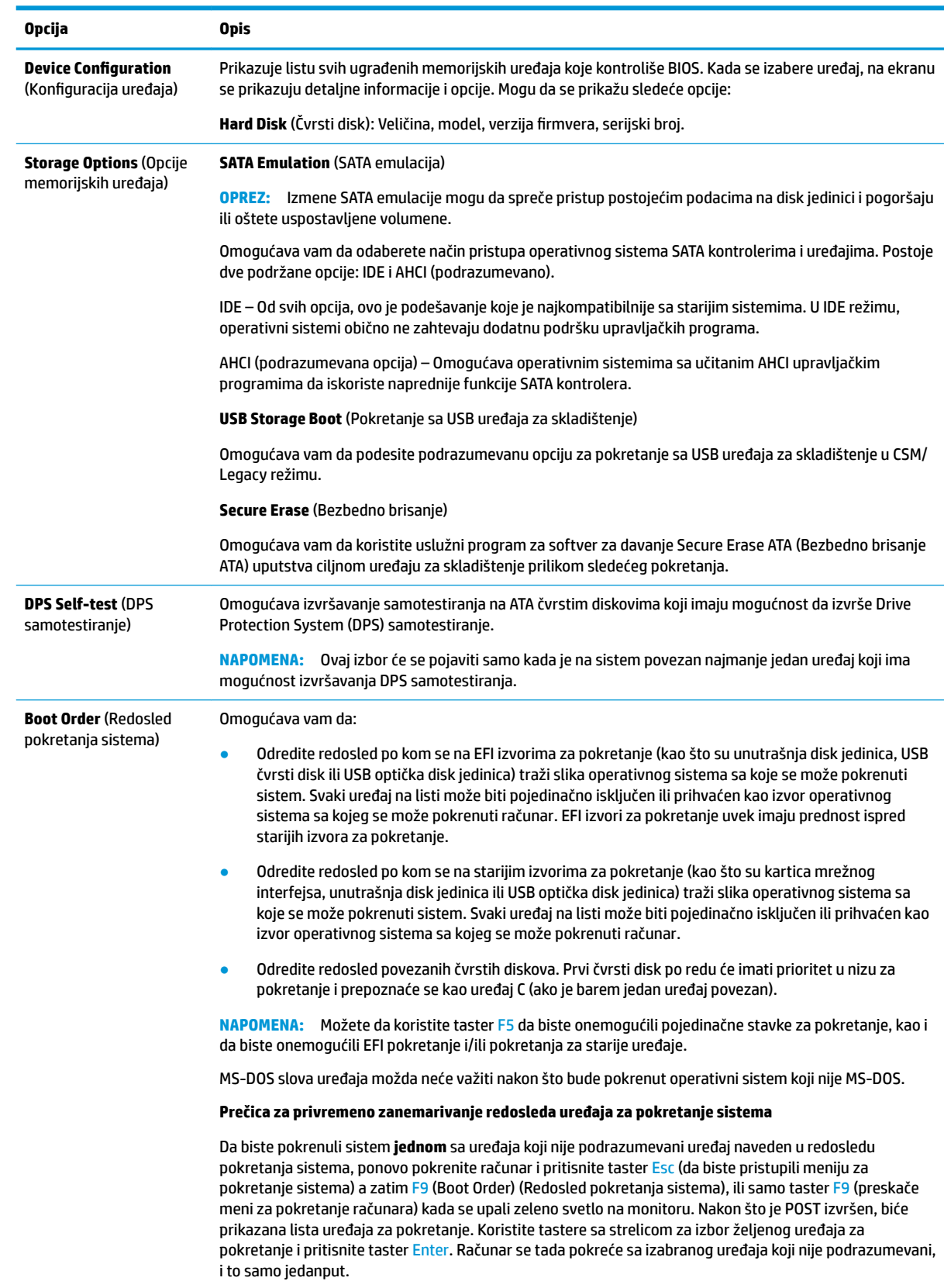

### <span id="page-33-0"></span>**Computer Setup – Security (Bezbednost)**

**NAPOMENA:** Podrška za određene opcije programa Computer Setup se razlikuje u zavisnosti od konfiguracije hardvera.

| Opcija                                                                                                    | Opis                                                                                                    |
|----------------------------------------------------------------------------------------------------|----------------------------------------------------------------------------------------------------|
| <b>Setup Password (Lozinka</b><br>za podešavanje)                                                                                                    | Omogućava vam da podesite i omogućite lozinku za podešavanje (administratorsku).                                                                                                    |
|                                                                                                    | <mark>NAPOMENA:</mark> Ako je lozinka za podešavanje postavljena, ta lozinka će biti potrebna za promenu opcija<br>programa Computer Setup, brisanje ROM-a i određenih "Plug and Play" postavki u operativnom sistemu<br>Windows.                                                                                                |
| <b>Power-On Password</b><br>(Lozinka za pokretanje<br>sistema)                                                                                                    | Omogućava vam da podesite i omogućite lozinku za pokretanje. Sistem traži unošenje lozinke za<br>pokretanje sistema nakon što je uključeno napajanje ili je sistem ponovo pokrenut. Ako korisnik ne unese<br>tačnu lozinku jedinica se neće pokrenuti.                                                                           |
| <b>Password Options (Opcije</b><br>za lozinku)<br>(Ovaj izbor se pojavljuje<br>samo ako je postavljena<br>lozinka za pokretanje<br>sistema ili lozinka za<br>podešavanje.) | Omogućava vam da omogućite/onemogućite:                                                                                                    |
|                                                                                                    | Stringent Password (Stroga lozinka) – Kada se postavi, omogućava režim u kom nema fizičkog<br>$\bullet$<br>zaobilaženja funkcije lozinke. Ako je ova opcija omogućena, uklanjanje kratkospojnika lozinke će biti<br>ignorisano.                                                                                                  |
|                                                                                                    | Password Prompt on F9 & F12 (Traženje unosa lozinke pritiskom na taster F9 i F12) -<br>$\bullet$<br>Podrazumevana postavka je "Omogućeno".                                                                                                    |
|                                                                                                    | Setup Browse Mode (Podešavanje režima za pregled) – Omogućava pregledanje, ali ne i izmene,<br>$\bullet$<br>opcija uslužnog programa F10 Setup bez unosa lozinke za podešavanje. Podrazumevana postavka je<br>"Omogućeno".                                                                                                    |
| <b>Device Security</b><br>(Sigurnost za uređaje)                                                                                                    | Omogućava vam da podesite opciju "Device Available/Device Hidden" (Uređaj dostupan/Uređaj skriven)<br>(podrazumevana postavka je "Uređaj dostupan") za:                                                                                                    |
|                                                                                                    | System audio (Sistemski zvuk)                                                                                                    |
|                                                                                                    | Network controller (Kontroler mreže)                                                                                                    |
|                                                                                                    | <b>SATAO</b>                                                                                                    |
| <b>USB Security (USB</b><br>bezbednost)                                                                                                    | Omogućava vam da omogućite ili onemogućite (podrazumevana postavka je "Omogućeno") sledeće:                                                                                                    |
|                                                                                                    | Prednje USB portove                                                                                                    |
|                                                                                                    | USB port 4                                                                                                    |
|                                                                                                    | USB port 5                                                                                                    |
|                                                                                                    | Zadnje USB portove                                                                                                    |
|                                                                                                    | USB port 0                                                                                                    |
|                                                                                                    | USB port 1                                                                                                    |
|                                                                                                    | USB port 6                                                                                                    |
|                                                                                                    | USB port 7<br>$\overline{\phantom{0}}$                                                                                                    |
| <b>Slot Security</b><br>(Bezbednost slota)                                                                                                    | Omogućava vam da onemogućite M.2 PCI Express slot. Podrazumevana postavka je "Omogućeno".                                                                                                    |
|                                                                                                    | Slot za $# - M.2$ PCIe x1<br>$\bullet$                                                                                                    |
| <b>Network Boot</b><br>(Pokretanje sistema<br>putem mreže)                                                                                                    | Omogućava/onemogućava sposobnost računara da se pokrene iz operativnog sistema instaliranog na<br>mrežnom serveru. (Funkcija dostupna samo kod modela sa mrežnom karticom; kontroler mreže mora da<br>se nalazi na PCI kartici za proširenje ili da bude ugrađen na sistemskoj ploči.) Podrazumevana postavka je<br>"Omogućeno". |
| <b>System IDs</b><br>(Identifikacioni brojevi<br>sistema)                                                                                                    | Omogućava vam da podesite:                                                                                                    |
|                                                                                                    | Asset tag (Inventarsku oznaku) (18-bajtni identifikator) – Broj za identifikaciju imovine koji dodeljuje<br>kompanija kompjuteru.                                                                                                    |

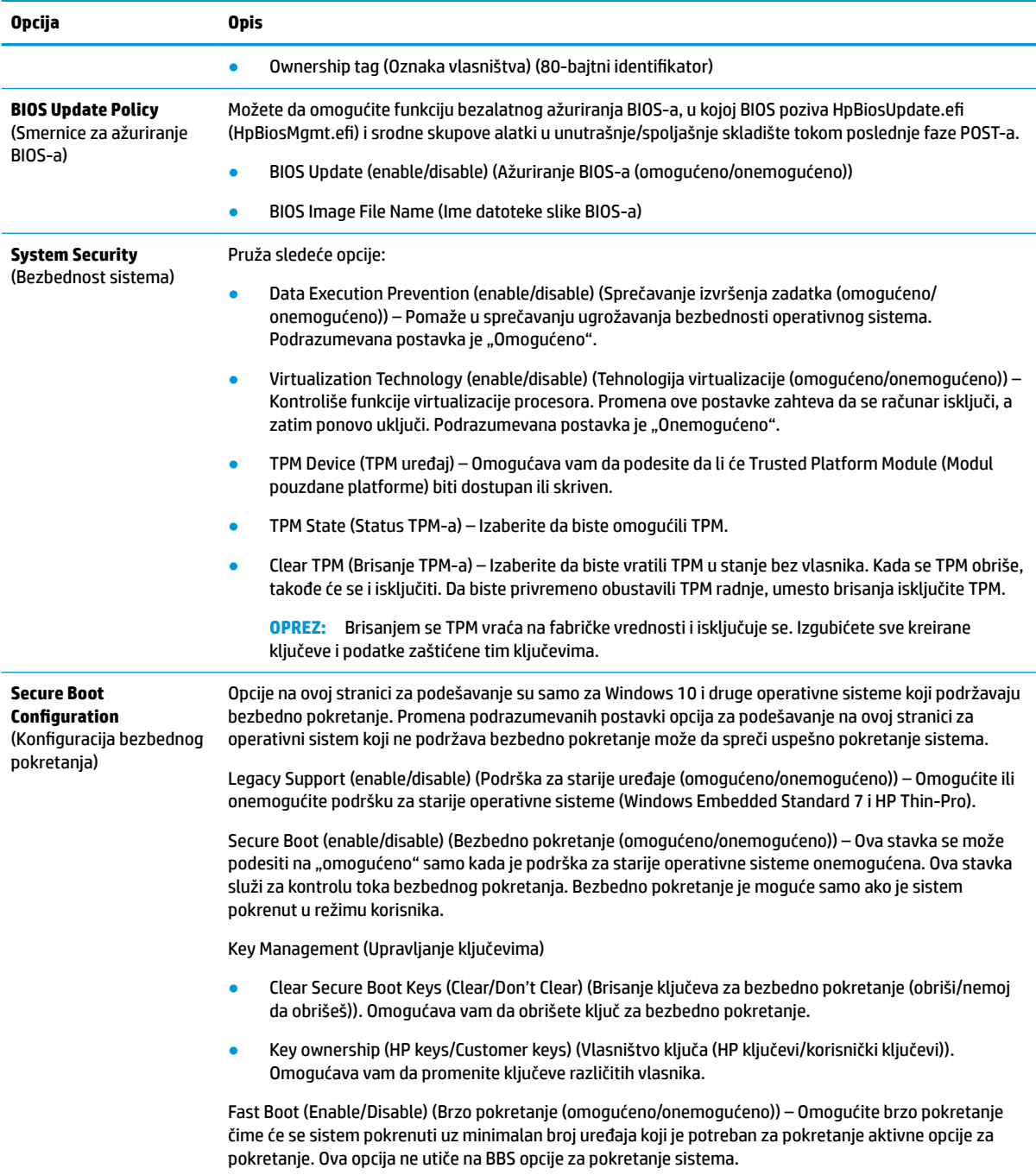

### <span id="page-35-0"></span>**Computer Setup – Power (Napajanje)**

**NAPOMENA:** Podrška za određene opcije programa Computer Setup se razlikuje u zavisnosti od konfiguracije hardvera.

| Opcija                                                                            | <b>Opis</b>                                                                                                    |
|-----------------------------------------------------------------------------------|----------------------------------------------------------------------------------------------------|
| <b>0S Power Management</b><br>(Upravljanje napajanjem<br>pomoću OS-a)             | Runtime Power Management (enable/disable) (Upravljanje napajanjem u toku izvršavanja (omogućeno/<br>onemogućeno)) – Omogućava određenim operativnim sistemima da smanje napon i frekvenciju procesora<br>kad tekući učitani softver ne zahteva sve sposobnosti procesora. Podrazumevana postavka je<br>"Omogućeno". |
|                                                                                   | Idle Power Savings (Extended/Normal) (Ušteda u praznom hodu (dugoročno/normalno)) – Dugoročno/<br>normalno. Omogućava određenim operativnim sistemima da smanje potrošnju energije procesora kad je<br>procesor u praznom hodu. Podrazumevana postavka je "Dugoročno".                                              |
| <b>Hardware Power</b><br><b>Management</b> (Hardversko<br>upravljanje napajanjem) | S5 Maximum Power Savings (S5 Maksimalna ušteda energije) – Isključuje napajanje svog nepotrebnog<br>hardvera kada je sistem isključen da bi se ispunio EUP Lot 6 zahtev po kom potrošnja energije treba da<br>bude niža od 0,5 vata. Podrazumevana postavka je "Onemogućeno".                                       |

### **Computer Setup – Advanced (Napredne opcije)**

**NAPOMENA:** Podrška za određene opcije programa Computer Setup se razlikuje u zavisnosti od konfiguracije hardvera.

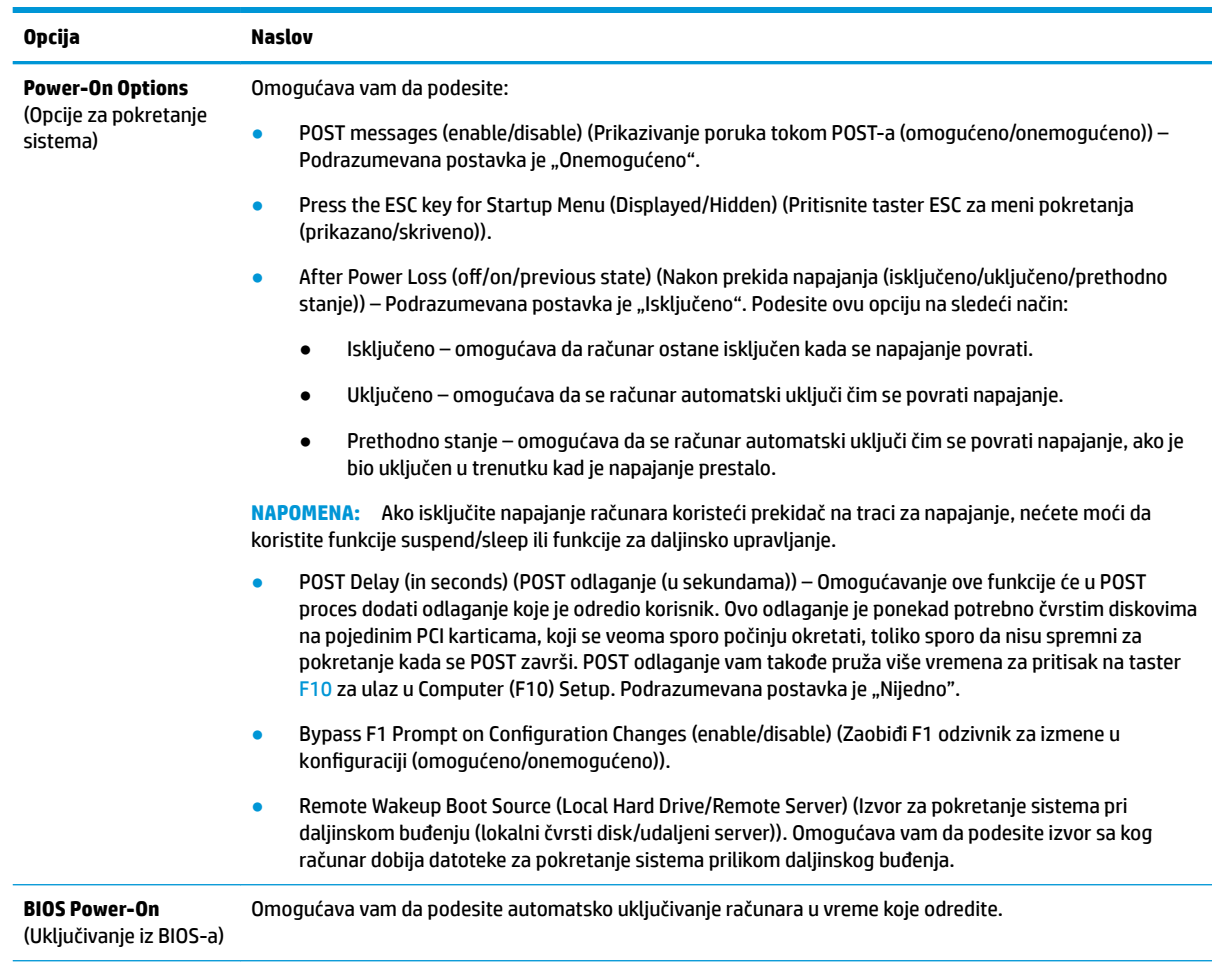

<span id="page-36-0"></span>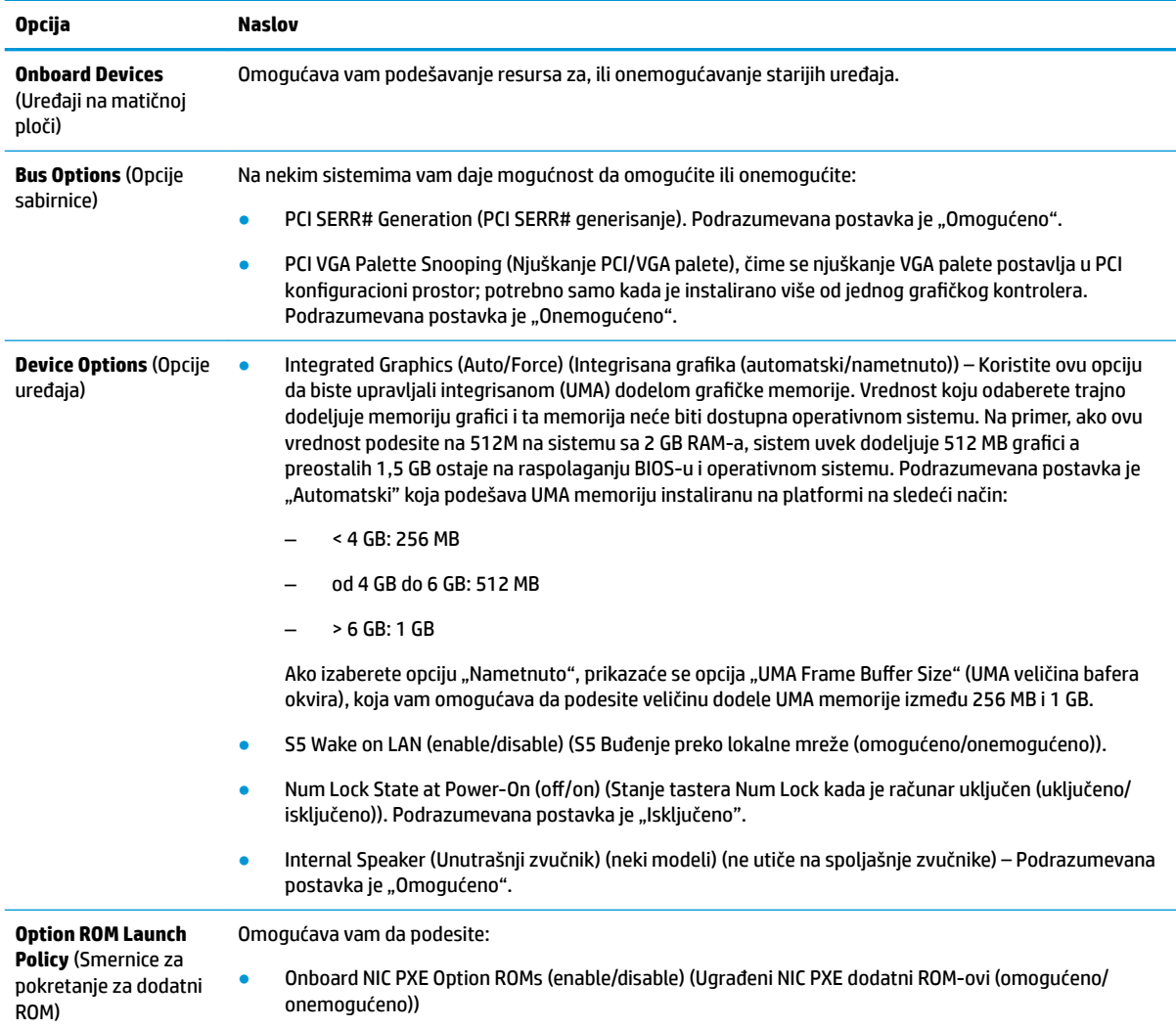

## **Promena postavki za BIOS putem HP BIOS Configuration Utility (HPBCU)**

Neke postavke za BIOS se mogu promeniti lokalno u okviru operativnog sistema bez potrebe da otvarate uslužni program F10. Ova tabela identifikuje stavke pomoću kojih se može upravljati ovim metodom.

Za više informacija o programu HP BIOS Configuration Utility, pogledajte *HP BIOS Configuration Utility (BCU) User Guide* (Vodič za korisnike za HP BIOS Configuration Utility (BCU)) na www.hp.com.

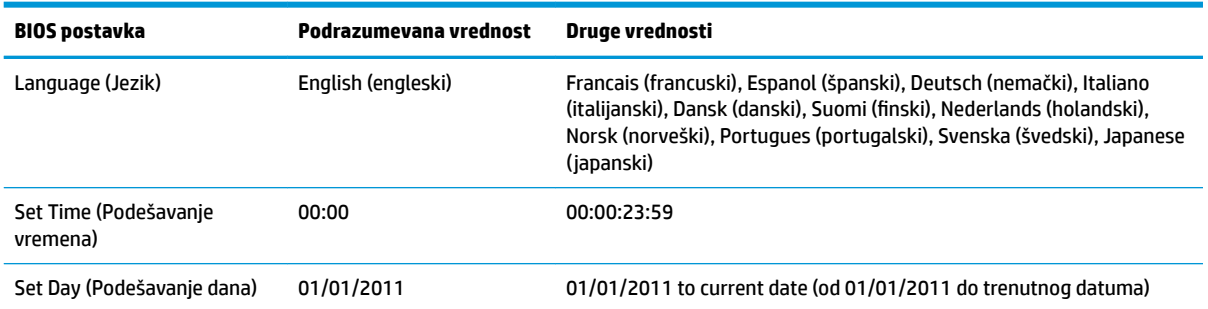

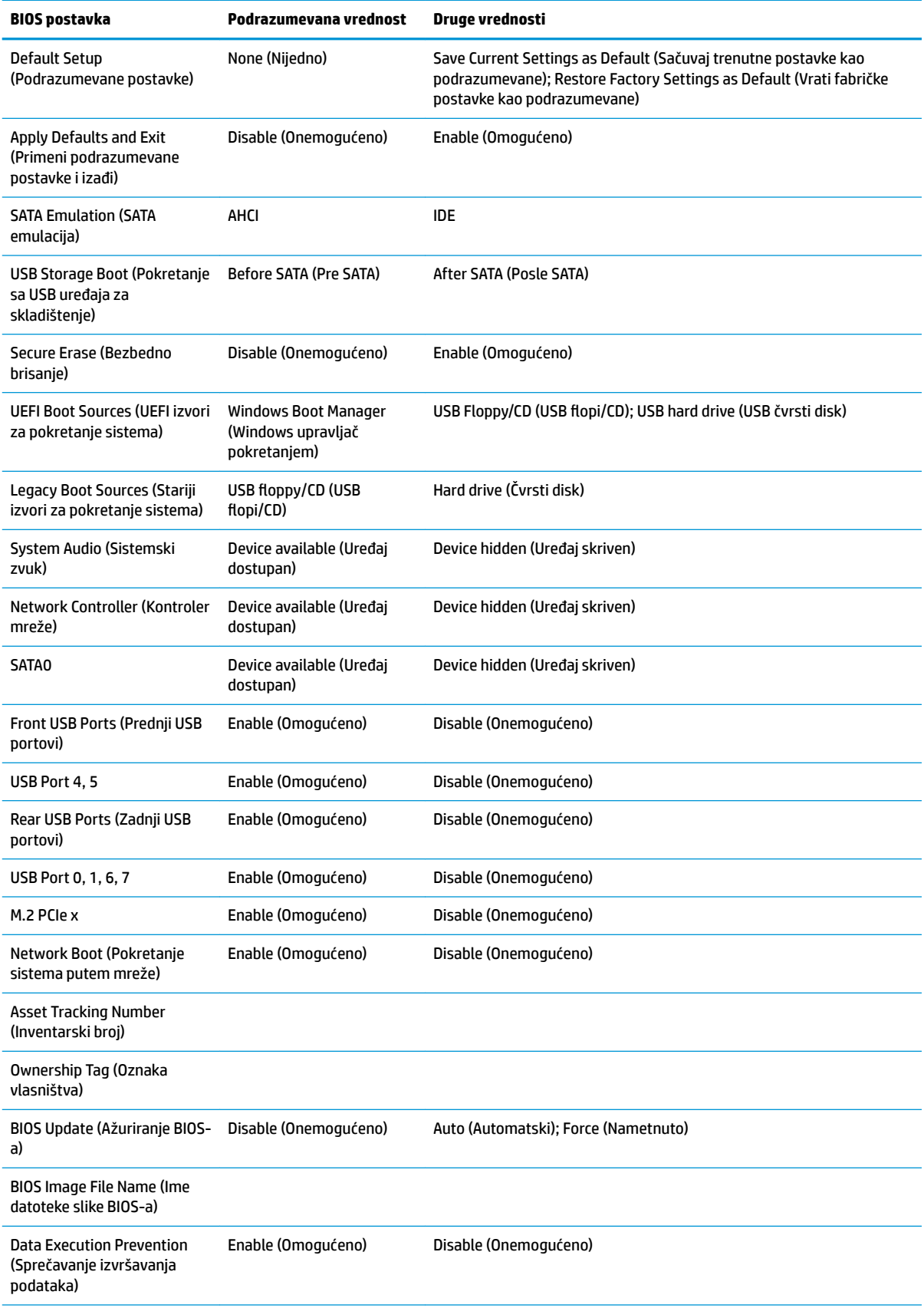

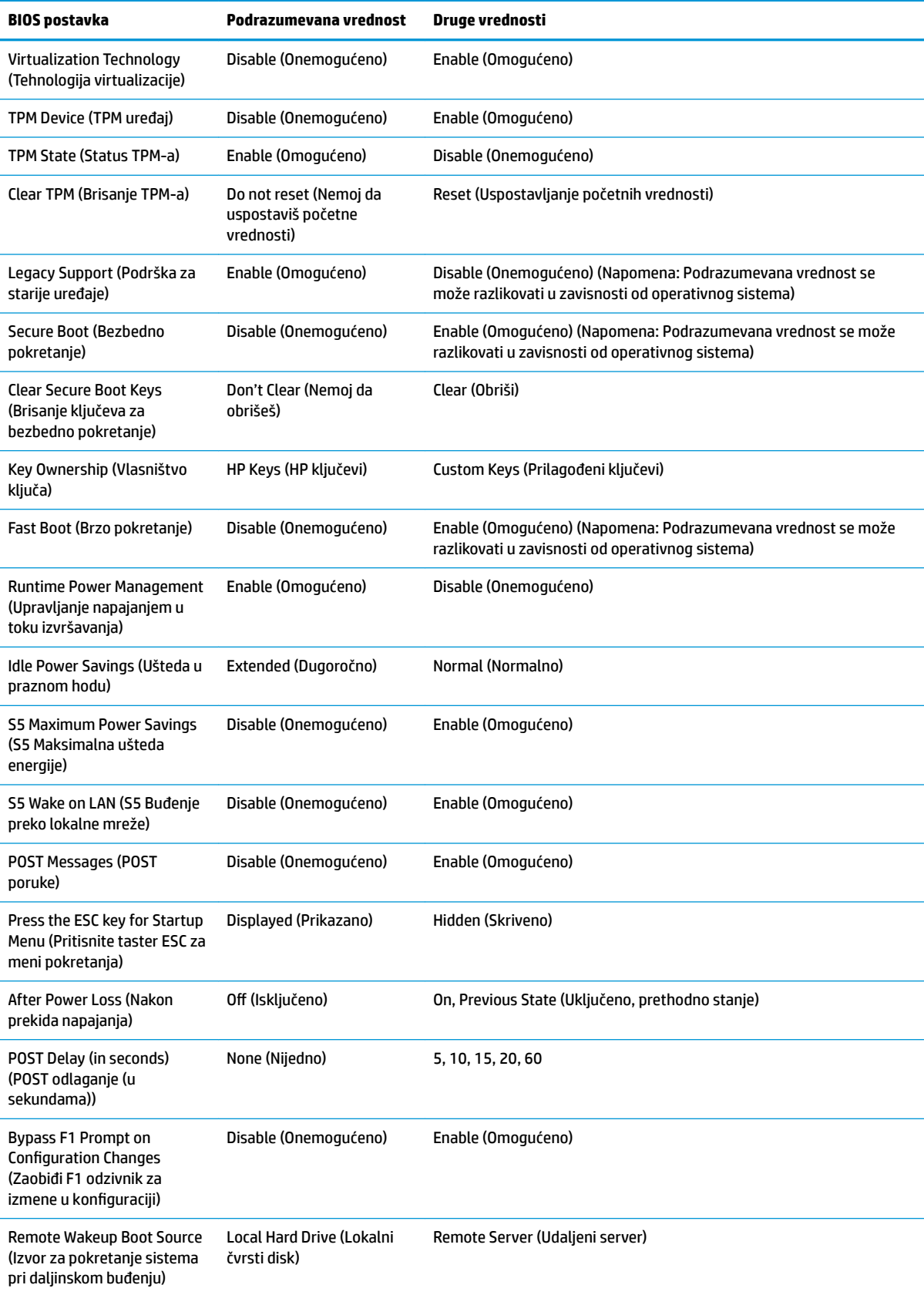

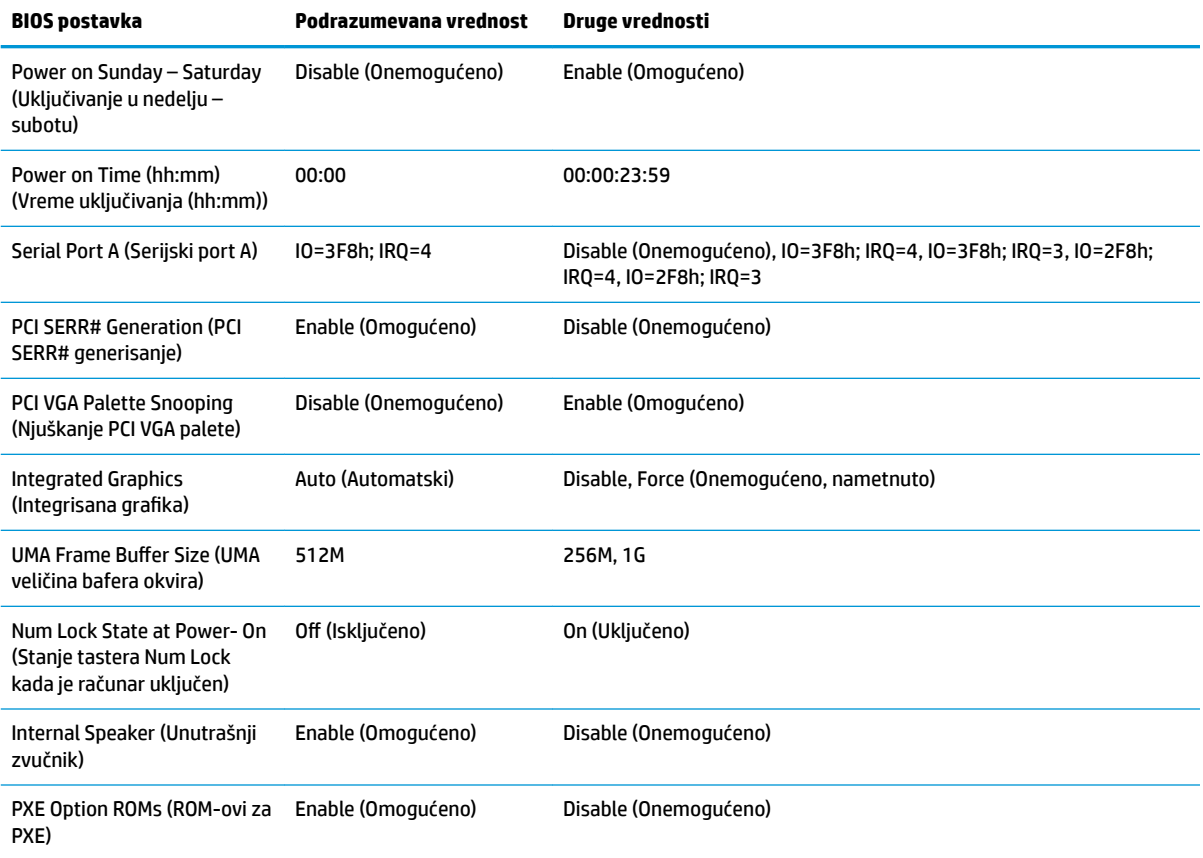

## <span id="page-40-0"></span>**Ažuriranje ili vraćanje BIOS-a**

#### **HP Device Manager**

HP Device Manager može da se koristi za ažuriranje BIOS-a tankog klijenta. Korisnici mogu da koristite unapred ugrađeni BIOS dodatak ili mogu da koriste standardni paket za nadogradnju BIOS-a zajedno sa predloškom za datoteke i registrator programa HP Device Manager. Za više informacija o predlošcima za datoteke i registrator programa HP Device Manager pogledajte *HP Device Manager User Guide* (Vodič za korisnike programa HP Device Manager) koji se nalazi na adresi www.hp.com/go/hpdm.

#### **Ažuriranje BIOS-a za Windows**

Možete da koristite BIOS Flash Update SoftPaq za oporavak ili nadogradnju BIOS-a sistema. Dostupno je nekoliko metoda za promenu firmvera BIOS-a koji se nalaze na vašem računaru.

BIOS izvršna datoteka je uslužni program dizajniran da ažurira BIOS sistema u okviru Microsoft Windows okruženja. Da biste prikazali dostupne opcije za ovaj uslužni program, pokrenite izvršnu datoteku u okviru Microsoft Windows okruženja.

BIOS izvršnu datoteku možete pokrenuti sa ili bez USB uređaja za skladištenje. Ako sistem nema instaliran USB uređaj za skladištenje, ažuriranje BIOS-a će se izvršiti u okviru Microsoft Windows okruženja nakon čega će se sistem ponovno pokrenuti.

#### **Ažuriranje BIOS-a za Linux**

Sva ažuriranja BIOS-a u okviru ThinPro 6.x i kasnijih verzija koriste ažuriranje BIOS-a bez alatki, u kom se BIOS ažurira samostalno.

Koristite sledeće komentare da biste ažurirali BIOS za Linux:

● hptc-bios-flash *ImageName*

Priprema sistema za ažuriranje BIOS-a tokom sledećeg ponovnog pokretanja računara. Ova komanda automatski kopira datoteke u odgovarajuću lokaciju i traži od vas da ponovo pokrenete tankog klijenta. Ova komanda zahteva da opcija za ažuriranje bez alatki u postavkama BIOS-a bude podešena na "Auto" (Automatski). Možete da koristite hpt-bios-cfg da biste podesili opciju za ažuriranje bez alatki u BIOS-u.

● hptc-bios-flash –h

Prikazuje listu sa opcijama.

#### **BitLocker šifrovanje disk jedinice / BIOS mere**

Ako je opcija "Windows BitLocker Drive Encryption" (BDE) (Windows BitLocker šifrovanje disk jedinice) omogućena na vašem sistemu, preporučujemo vam da privremeno obustavite BDE pre nego što ažurirate BIOS. Takođe bi trebalo da nabavite BDE lozinku za oporavak ili PIN za oporavak pre nego što obustavite BDE. Nakon što ste ažurirate BIOS, možete ponovo pokrenuti BDE.

Da biste izmenili BDE, izaberite **Start > Control Panel > BitLocker Drive Encryption** (Start > Kontrolna tabla > BitLocker šifrovanje disk jedinice), kliknite na **Suspend Protection** (Obustavi zaštitu) ili **Resume Protection**  (Nastavi sa zaštitom) a zatim kliknite na **Yes** (Da).

Kao opšte pravilo, ažuriranje BIOS-a će izmeniti vrednosti mera koje se čuvaju u okviru "Platform Configuration Registers" (PCRs) (Registri konfiguracije platforme) bezbednosnog modula sistema. Privremeno onemogućite tehnologije koje koriste ove PCR vrednosti da biste osigurali ispravnost platforme (BDE je jedan takav primer) pre ažuriranja BIOS-a. Kada ažurirate BIOS, ponovo omogućite funkciju i ponovo pokrenite sistem da biste mogli da preuzmete nove mere.

#### **Režim hitnog oporavka putem bloka za pokretanje sistema**

<span id="page-41-0"></span>U slučaju neuspelog ažuriranja BIOS-a (na primer, ako dođe do prekida napajanja u toku ažuriranja), BIOS sistema se može oštetiti. Režim hitnog oporavka putem bloka za pokretanje sistema otkriva ovo stanje i automatski traži korenski direktorijum na čvrstom disku i svim izvorima USB medijuma kako bi pronašao kompatibilnu binarnu sliku. Kopirajte binarnu (.bin) datoteku iz DOS Flash fascikle u koren željenog uređaja za skladištenje, a zatim uključite sistem. Kada proces oporavka pronađe binarnu sliku, pokušava proces oporavka. Automatski oporavak se nastavlja dok uspešno ne vrati ili ažurira BIOS. Ako sistem ima lozinku za BIOS podešavanje, možda ćete morati da koristite meni pokretanja / podmeni uslužnih programa da biste ručno ažurirali BIOS nakon unosa lozinke. Ponekad postoje ograničenja na verzije BIOS-a koje možete da instalirate na platformi. Ako je za BIOS koji je bio na sistemu bilo ograničenja, za oporavak se mogu koristiti samo dozvoljene verzije BIOS-a.

## **Dijagnostika i rešavanje problema**

### **LED svetla**

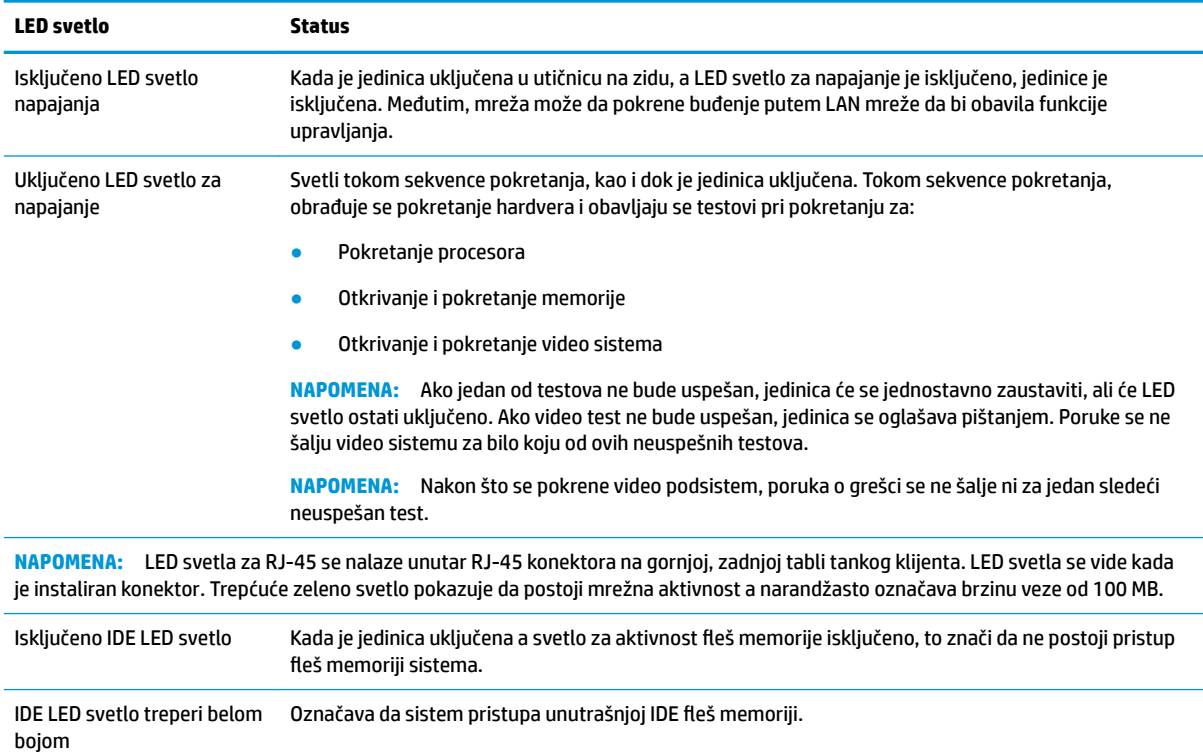

## **Buđenje preko lokalne mreže**

Opcija "Wake-on LAN" (WOL) (Buđenje preko lokalne mreže) omogućava da se računar uključi ili probudi iz stanja spavanja ili hibernacije putem mrežne poruke. Možete da omogućite ili onemogućite WOL u softveru Computer Setup pomoću postavke **S5 Wake on LAN** (S5 Buđenje preko lokalne mreže).

<span id="page-42-0"></span>Da biste omogućili ili onemogućili WOL:

- **1.** Uključite ili ponovo pokrenite računar.
- **2.** Pritisnite taster Esc ili F10 dok je na dnu ekrana prikazana poruka "Press the ESC key for Startup Menu" (Pritisnite taster ESC za meni pokretanja).
- **W NAPOMENA:** Ako ne pritisnete taster Esc ili F10 u odgovarajućem trenutku, morate ponovo da pokrenete računar i pritisnete Esc ili F10 kada se upali zeleno svetlo na monitoru da biste pristupili ovom uslužnom programu.
- **3.** Ako ste pritisli taster Esc, pritisnite F10 da biste ušli u uslužni program Computer Setup.
- **4.** Izaberite **Advanced > Device Options** (Napredne opcije > Opcije uređaja).
- **5.** Podesite **S5 Wake on LAN** (S5 Buđenje preko lokalne mreže) bilo na opciju omogućeno ili onemogućeno.
- **6.** Pritisnite taster F10 da biste prihvatili promene.
- **7.** Izaberite opciju **File** (Datoteka) > **Save Changes and Exit** (Sačuvaj promene i izađi).

**VAŽNO:** Postavka **S5 Maximum Power Savings** (S5 Maksimalna ušteda energije) može da utiče na buđenje preko lokalne mreže. Ako omogućite ovu postavku, buđenje preko lokalne mreže će biti onemogućeno. Ova postavka se nalazi u programu Computer Setup pod opcijom **Power > Hardware Management** (Napajanje > Upravljanje hardverom).

## **Redosled za pokretanje sistema**

Pri pokretanju sistema, kôd za zaključavanje ažuriranja pokreće hardver na poznato stanje, zatim obavlja osnovne dijagnostičke testove pri pokretanju da bi utvrdio integritet hardvera. Pokretanje obavlja sledeće funkcije:

- **1.** Pokreće CPU i kontroler memorije.
- **2.** Pokreće i konfiguriše sve PCI uređaje.
- **3.** Pokreće video softver.
- **4.** Pokreće video na poznato stanje.
- **5.** Pokreće USB uređaje na poznato stanje.
- **6.** Obavlja dijagnostiku pri pokretanju. Više informacija potražite u odeljku "Dijagnostički testovi pri pokretanju".
- **7.** Jedinica pokreće operativni sistem.

## **Poništavanje lozinki za podešavanje i pokretanje**

Lozinke za podešavanje i pokretanje možete da poništite na sledeći način:

- **1.** Isključite računar i izvucite kabl za napajanje iz strujne utičnice.
- **2.** Uklonite tablu za pristup na bočnoj strani i metalni poklopac sa strane.
- **3.** Uklonite kratkospojnik za lozinke iz konektora sistemske ploče sa oznakom PSWD/E49.
- **4.** Vratite metalni poklopac i tablu za pristup.
- **5.** Povežite računar sa napajanjem naizmeničnom strujom, a zatim ga uključite.
- **6.** Isključite računar i izvucite kabl za napajanje iz strujne utičnice.
- <span id="page-43-0"></span>**7.** Uklonite tablu za pristup na bočnoj strani i metalni poklopac sa strane.
- **8.** Vratite kratkospojnik za lozinke.
- **9.** Vratite metalni poklopac i tablu za pristup.

## **Dijagnostički testovi pri pokretanju**

Dijagnostika pri pokretanju obavlja osnovne testove integriteta hardvera da bi utvrdila njegovu funkcionalnost i konfiguraciju. Ako dijagnostički test pri pokretanju hardvera ne bude uspešan, jedinica će jednostavno prestati sa radom. Ne šalju se poruke video sistemu.

**X NAPOMENA:** Možete pokušati da ponovo pokrenete jedinicu i dijagnostičke testove po drugi put da biste potvrdili prvo isključivanje sistema.

U sledećoj tabeli su navedeni testovi koji se obavljaju na jedinici.

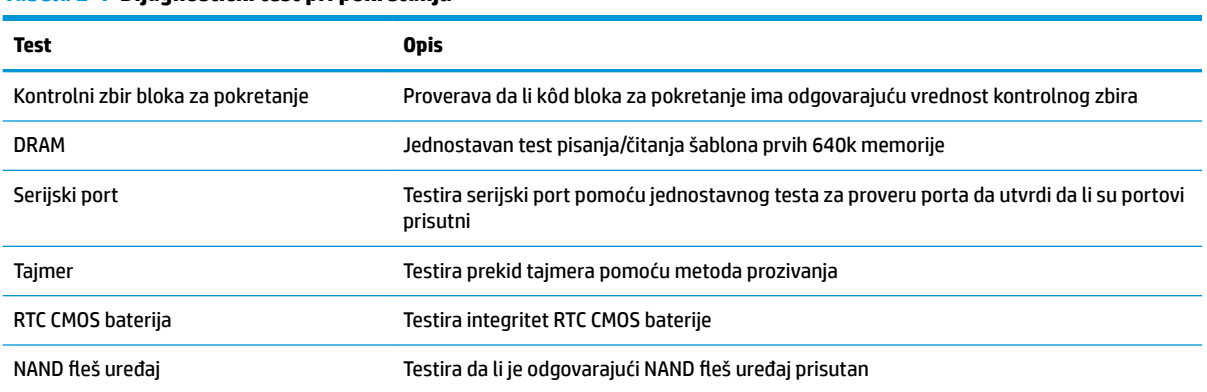

#### **Tabela 2-1 Dijagnostički test pri pokretanju**

## **Tumačenje dijagnostičkih LED lampica na prednjoj ploči računara i zvučnih šifara u POST-u**

Ovaj odeljak se bavi LED svetlima na prednjoj paleti računara kao i zvučnim šiframa koje mogu da se jave u toku POST-a, a koje ne moraju da budu povezane sa šifrom o grešci ili tekstualnom porukom.

**UPOZORENJE!** Kada je uređaj povezan sa izvorom napajanja naizmeničnom strujom, napon se uvek primenjuje na sistemsku ploču. Da biste umanjili rizik od povreda izazvanih strujnim udarom i/ili vrelim površinama, proverite da li ste isključili kabl za električno napajanje iz zidne utičnice i ostavite unutrašnje komponente sistema da se ohlade pre nego što ih budete dodirivali.

**WAPOMENA:** Preporučene radnje u sledećoj tabeli navedene su redosledom kojim treba da se primene.

Nisu sva dijagnostička svetla i zvučne šifre dostupne na svim modelima.

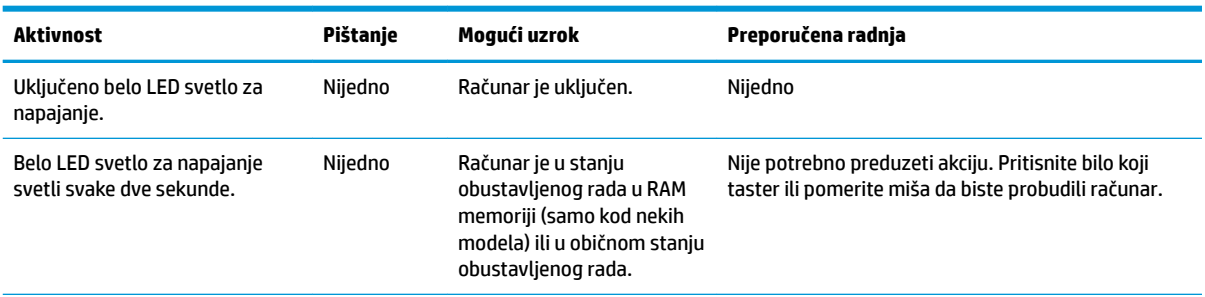

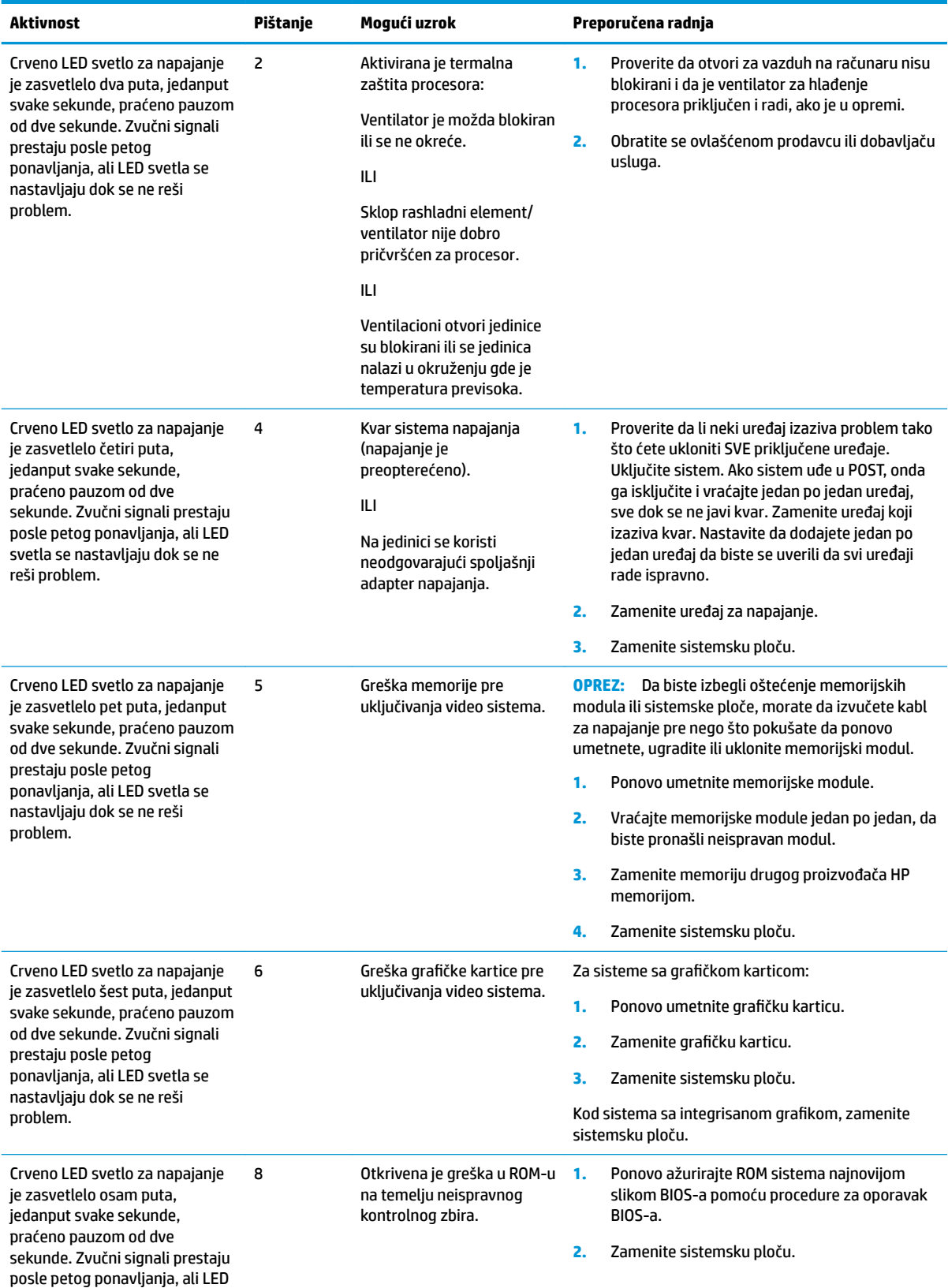

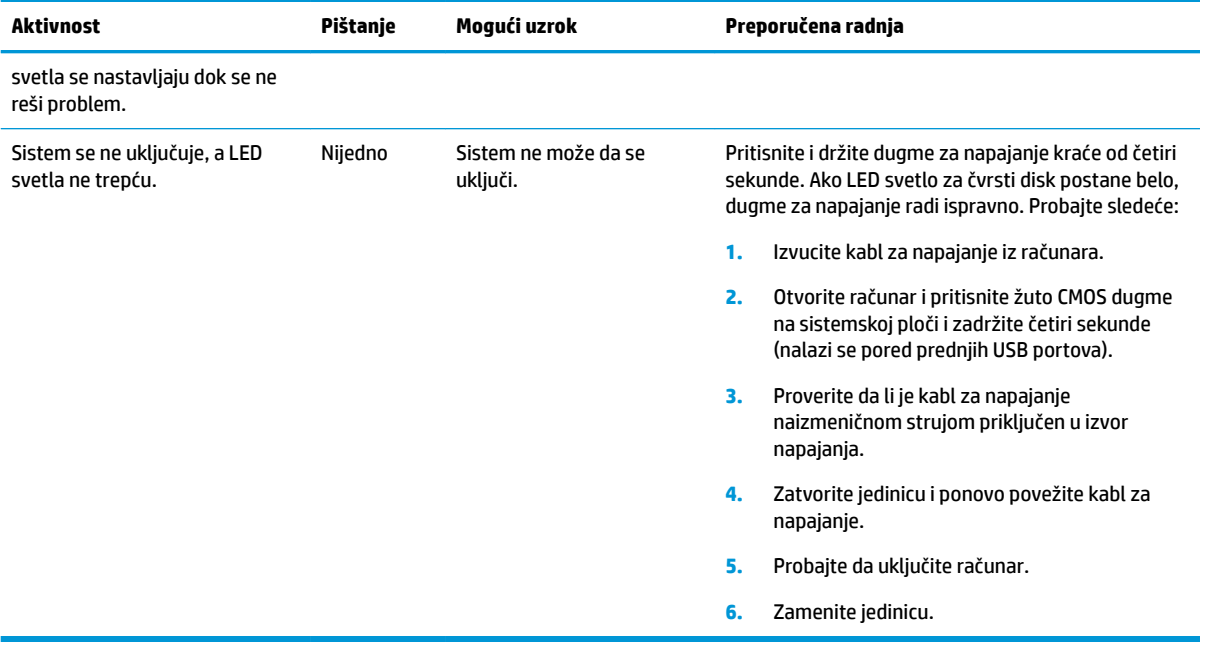

# <span id="page-46-0"></span>**Rešavanje problema**

## **Rešavanje opštih problema**

Ako tanki klijent ima problema sa radom ili neće da se uključi, pogledajte sledeće stavke.

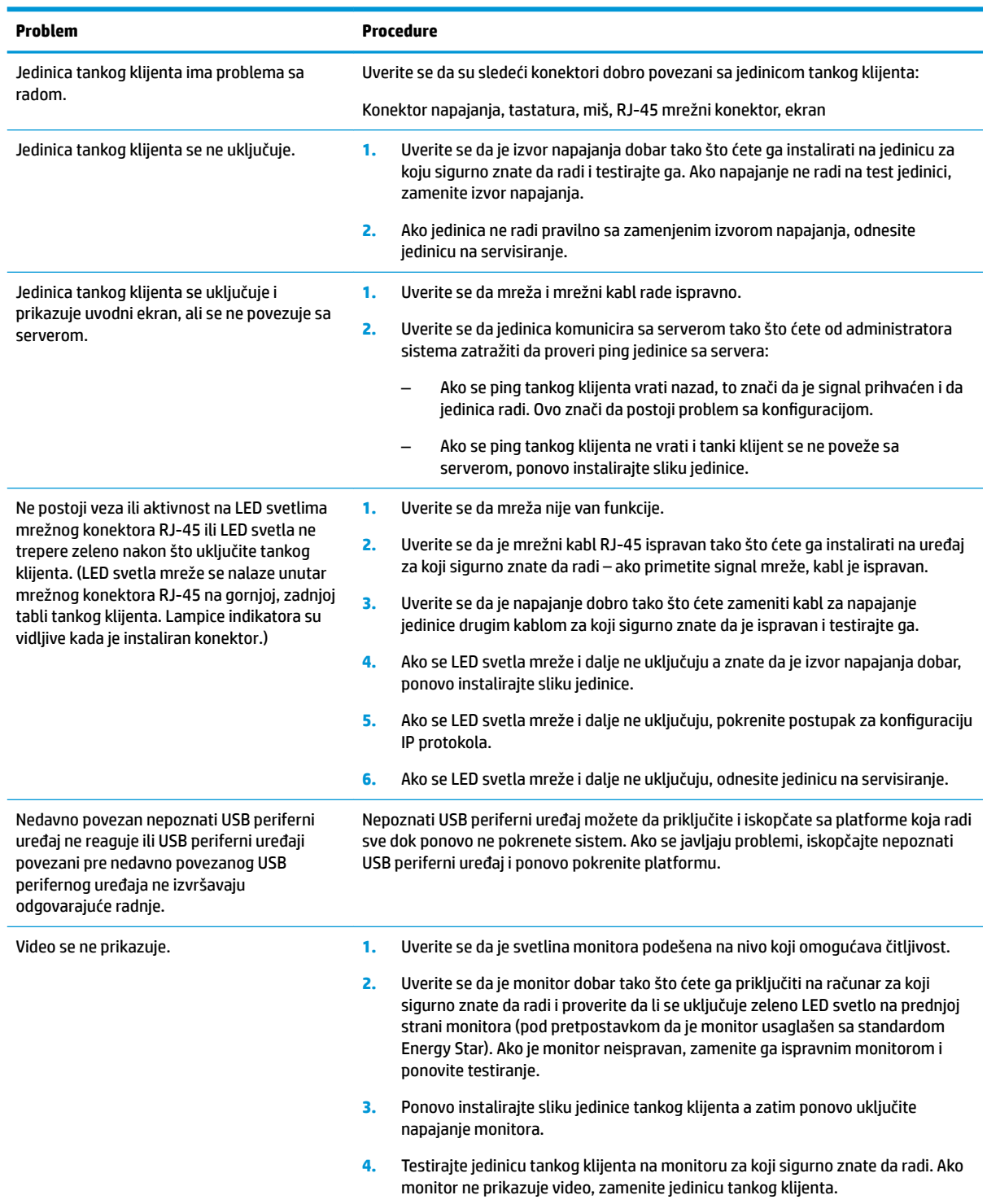

## <span id="page-47-0"></span>**Rešavanje problema jedinice bez diska**

Ovaj odeljak je namenjen samo za jedinice koje ne poseduju ATA fleš. Zbog toga što ovaj model nema ATA fleš, redosled pokretanja izgleda ovako:

- USB uređaj
- PXE
- **1.** Kada se jedinica pokrene, monitor bi trebalo da prikaže sledeće informacije:

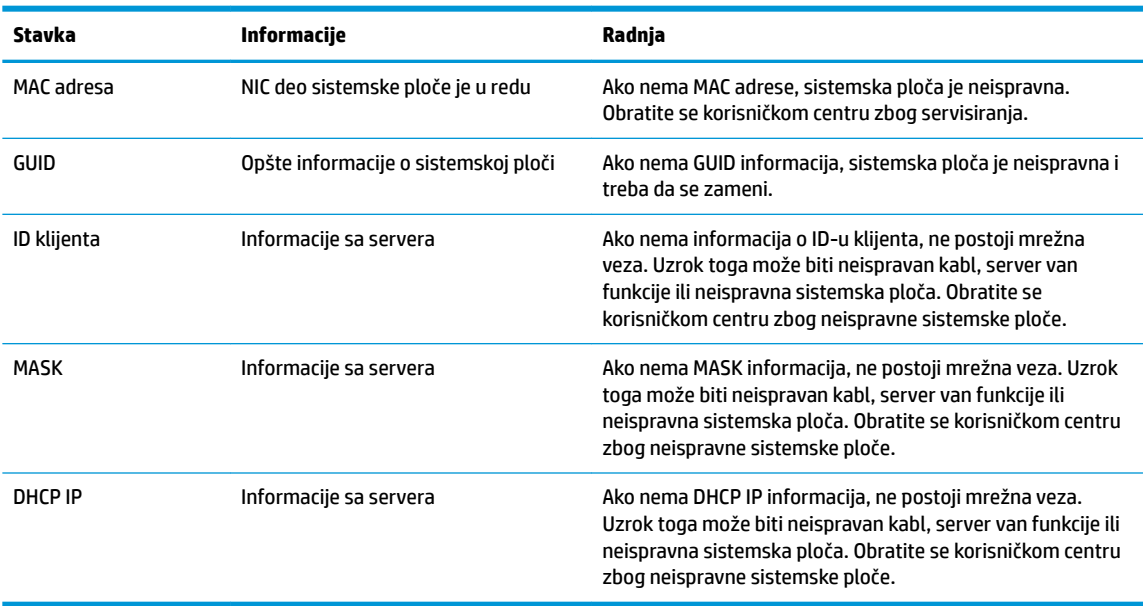

Ako koristite Microsoft RIS PXE okruženje, pređite na korak 2.

Ako koristite Linux okruženje, pređite na korak 3.

**2.** Ako koristite Microsoft RIS PXE okruženje, pritisnite taster F12 da biste aktivirali pokretanje putem mrežne usluge čim se DHCP IP informacije prikažu na ekranu.

Ako se jedinice ne pokrene putem mreže, server nije konfigurisan za PXE.

Ako niste stigli da pritisnete taster F12, sistem će pokušati da se pokrene putem ATA fleša koji nije prisutan. Na ekranu će se pojaviti poruka: **GREŠKA: Nesistemski disk ili greška na disku. Zamenite i pritisnite bilo koji taster kada budete spremni.**

Pritiskom na bilo koji taster ćete ponovo pokrenuti ciklus pokretanja sistema.

**3.** Ukoliko koristite Linux okruženje, poruka o grešci će se pojaviti na ekranu ako ne postoji IP klijenta. **GREŠKA: Nesistemski disk ili greška na disku. Zamenite i pritisnite bilo koji taster kada budete spremni.**

## <span id="page-48-0"></span>**Konfigurisanje PXE servera**

**X NAPOMENA:** Ovlašćeni dobavljači usluga podržavaju sav PXE softver na osnovu garancije ili ugovora o pružanju usluge. Korisnici koji pozovu HP servisni centar za korisnike i imaju probleme i pitanja u vezi sa PXE bi trebalo da budu upućeni na PXE dobavljača.

Pored toga, pogledajte jedno od sledećeg:

– Za Windows Server 2008 R2: [http://technet.microsoft.com/en-us/library/7d837d88-6d8e-420c-b68f](http://technet.microsoft.com/en-us/library/7d837d88-6d8e-420c-b68f-a5b4baeb5248.aspx)[a5b4baeb5248.aspx](http://technet.microsoft.com/en-us/library/7d837d88-6d8e-420c-b68f-a5b4baeb5248.aspx)

– Za Windows Server 2012:<http://technet.microsoft.com/en-us/library/jj648426.aspx>

Usluge navedene u nastavku moraju da budu pokrenute, ali mogu da budu pokrenute na različitim serverima:

- **1.** Usluga imenovanja domena (DNS)
- **2.** Usluge daljinskog instaliranja (RIS)

**WAPOMENA:** Active Directory DHCP nije potreban, ali se preporučuje.

## **Korišćenje HP ThinUpdate za vraćanje slike u prethodno stanje**

HP ThinUpdate vam omogućava da preuzmete slike i dodatke od kompanije HP, snimite sliku tankog klijenta i kreirate USB fleš diskove sa kojih se može pokrenuti računar koji će služiti za raspoređivanje slike.

Aplikacija HP ThinUpdate je unapred instalirana na nekim HP tankim klijentima, a takođe je dostupna kao dodatak na adresi<http://www.hp.com/support> (potražite model tankog klijenta i pogledajte odeljak **Upravljački programi i softver** na stranici podrške za taj model).

- Funkcija "Image Downloads" (Preuzimanje slike) vam omogućava da preuzmete sliku od kompanije HP bilo u lokalno skladište ili na USB fleš disk. Opcija čuvanja na USB fleš disk kreira USB fleš disk sa kog se može pokrenuti sistem i koji može da se koristi za raspoređivanje slike na druge tanke klijente.
- Funkcija "Image Capture" (Snimanje slike) vam omogućava da snimite sliku sa HP tankog klijenta i sačuvate je na USB fleš disk koji se može koristiti za raspoređivanje slike na druge tanke klijente.
- Funkcija "Add-on Downloads" (Preuzimanje dodatka) vam omogućava da preuzmete dodatke od kompanije HP bilo u lokalno skladište ili na USB fleš disk.
- Funkcija "USB Drive Management" (Upravljanje USB diskom) vam omogućava da:
	- Na osnovu datoteke slike sa lokalnog skladišta kreirate USB fleš disk sa kog se može pokrenuti sistem
	- Kopirate .ibr datoteku slike sa USB fleš diska u lokalno skladište
	- Vratite raspored sa USB fleš diska

USB fleš disk sa kog se može pokrenuti sistem a koji ste kreirali pomoću HP ThinUpdate možete da koristite da rasporedite sliku HP tankog klijenta na drugi HP tanki klijent istog modela sa istim operativnim sistemom.

#### **Sistemski zahtevi**

Da biste kreirali uređaj za oporavak za ponovno instaliranje ili vraćanje slike softvera na fleš disk, biće vam potrebno sledeće:

- Jedan ili više HP tankih klijenata.
- USB fleš uređaj sledećeg kapaciteta ili veći:
- ThinPro: 8 GB
- Windows 10 IoT (ako koristite USB format): 32 GB

<span id="page-49-0"></span>**WAPOMENA:** Opcionalno, možete da koristite alatku na Windows računaru.

Ovaj metod za vraćanje u prethodno stanje neće raditi sa svim USB fleš uređajima. USB fleš uređaji koji se u operativnom sistemu Windows ne prikazuju kao prenosna disk jedinica ne podržavaju ovaj metod za vraćanje u prethodno stanje. USB fleš uređaji sa više particija uglavnom ne podržavaju ovaj metod za vraćanje u prethodno stanje. Opseg USB fleš uređaja dostupnih na tržištu se stalno menja. Nisu svi USB fleš uređaji testirani sa alatkom HP Thin Client Imaging Tool.

## **Upravljanje uređajem**

Uređaj t530 sadrži licencu za HP Device Manager i na njemu je unapred instaliran Device Manager agent. HP Device Manager je alatka za upravljanje optimizovana za tanke klijente i koja se koristi za upravljanje punim životnim ciklusom HP tankih klijenata tako da obuhvata opcije "Discover", "Asset Management", "Deployment" i "Configuration". Za više informacija o programu HP Device Manager, posetite www.hp.com/go/hpdm.

Ako želite da upravljate uređajem t530 pomoću drugih alatki za upravljanje kao što su Microsoft SCCM ili LANDesk, posetite www.hp.com/go/clientmanagement za više informacija.

## **Korišćenje alatke HP PC Hardware Diagnostics (UEFI)**

HP PC Hardware Diagnostics predstavlja Unified Extensible Firmware Interface (UEFI) koji vam omogućava da pokrenete dijagnostičke testove da biste utvrdili da li hardver računara ispravno funkcioniše. Alatka se pokreće izvan operativnog sistema da bi se kvarovi hardvera izolovali od problema do kojih možda dovodi operativni sistem ili druge softverske komponente.

Kad HP PC Hardware Diagnostics (UEFI) otkrije kvar koji zahteva zamenu hardvera, generiše se ID kôd kvara od 24 cifre. Ovaj ID kôd posle možete da saopštite stručnjacima podrške da bi lakše utvrdili kako da rešite problem.

**W NAPOMENA:** Da biste pokrenuli dijagnostiku na modularnom računaru, on mora da bude u režimu prenosnog računara i morate da koristite priključenu tastaturu.

Da biste pokrenuli HP PC Hardware Diagnostics (UEFI), pratite ove korake:

- **1.** Uključite ili ponovo pokrenite računar i brzo pritisnite taster Esc.
- **2.** Pritisnite F2.

BIOS traži alatke za dijagnostiku na tri mesta sledećim redosledom:

- **a.** Povezana USB disk jedinica
- **WAPOMENA:** Da biste alatku HP PC Hardware Diagnostics (HP dijagnostika hardvera računara) (UEFI) preuzeli na USB disk jedinicu, pogledajte [Preuzimanje alatke HP PC Hardware Diagnostics](#page-50-0)  [\(UEFI\) na USB uređaj](#page-50-0) na stranici 45.
- **b.** Čvrsti disk
- **c.** BIOS
- **3.** Kad se otvori dijagnostička alatka, izaberite tip dijagnostičkog testa koji želite da pokrenete i pratite uputstva na ekranu.

**MAPOMENA:** Ako je potrebno da zaustavite dijagnostički test, pritisnite taster Esc.

### <span id="page-50-0"></span>**Preuzimanje alatke HP PC Hardware Diagnostics (UEFI) na USB uređaj**

**IZ NAPOMENA:** Uputstva za preuzimanje alatke HP PC Hardware Diagnostics (UEFI) obezbeđena su samo na engleskom jeziku i morate da koristite Windows računar da biste preuzeli i napravili HP UEFI okruženje za podršku jer se nude samo .exe datoteke.

Postoje dve opcije za preuzimanje alatke HP PC Hardware Diagnostics na USB uređaj.

#### **Preuzmite najnoviju verziju alatke UEFI**

- **1.** Idite na lokaciju [http://www.hp.com/go/techcenter/pcdiags.](http://www.hp.com/go/techcenter/pcdiags) Prikazaće se početna stranica HP PC Diagnostics.
- **2.** U odeljku HP PC Hardware Diagnostics kliknite na vezu **Preuzmi**, a zatim izaberite **Pokreni**.

#### **Preuzmite bilo koju verziju alatke UEFI za određeni proizvod**

- **1.** Idite na lokaciju<http://www.hp.com/support>.
- **2.** Izaberite opciju **Get software and drivers** (Preuzimanje softvera i upravljačkih programa).
- **3.** Unesite ime ili broj proizvoda.
- **4.** Izaberite računar, a zatim i operativni sistem.
- **5.** U odeljku **Dijagnostika** pratite uputstva na ekranu da biste izabrali i preuzeli željenu verziju UEFI.

## **Uslovi u vezi sa kablom za napajanje**

Dovod napajanja na nekim računarima poseduje spoljašnji prekidač za napajanje. Funkcija za izbor napona na ovom računaru mu omogućava da radi na bilo kom mrežnom naponu u rasponu od 100 do 120 ili od 220 do 240 volti naizmenične struje. Dovod napajanja na računarima koji nemaju spoljašnji prekidač za napajanje je opremljen unutrašnjim prekidačem koji procenjuje dolazni napon i automatski prebacuje na odgovarajući napon.

Komplet kablova za napajanje dobijen uz računar ispunjava uslove za upotrebu u državi u kojoj je oprema kupljena.

Kompleti kablova za napajanje za upotrebu u drugim zemljama moraju da ispunjavaju zahteve države u kojoj koristite računar.

### **Opšti uslovi**

Uslovi navedeni u nastavku se odnose na sve zemlje:

- **1.** Kabl za napajanje mora da odobri prihvatljiva akreditovana agencija odgovorna za evaluaciju u zemlji u kojoj će komplet kablova za napajanje biti instaliran.
- **2.** Komplet kablova za napajanje mora da ima najmanji kapacitet struje od 10 A (7 A samo za Japan) i nominalni napon od 125 ili 250 volti naizmenične struje, u skladu sa elektroenergetskim sistemom svake zemlje.
- **3.** Prečnik žice mora da bude najmanje 0,75 mm<sub>2</sub> ili 18 AWG, a dužina kabla mora da bude između 1,8 m (6 stopa) i 3,6 m (12 stopa).

Kabl za napajanje treba postaviti tako da se ne može gaziti ili ugnječiti predmetima postavljenim iznad i ispred njega. Posebnu pažnju treba posvetiti utikaču, električnoj utičnici i tački u kojoj kabl izlazi iz proizvoda.

**UPOZORENJE!** Nemojte koristiti ovaj proizvod ako je komplet kablova za napajanje oštećen. Ukoliko je komplet kablova za napajanje oštećen na bilo koji način, odmah ga zamenite.

### <span id="page-51-0"></span>**Uslovi u vezi sa kablom za napajanje u Japanu**

Za upotrebu u Japanu koristite samo kabl za napajanje dobijen uz proizvod.

**OPREZ:** Kabl za napajanje dobijen uz ovaj proizvod nemojte da koristite ni na jednom drugom proizvodu.

### **Uslovi spHFiƬèni za određenu zemlju**

Dodatni uslovi specifièni za određenu zemlju su navedeni u zagradama i objašnjeni ispod.

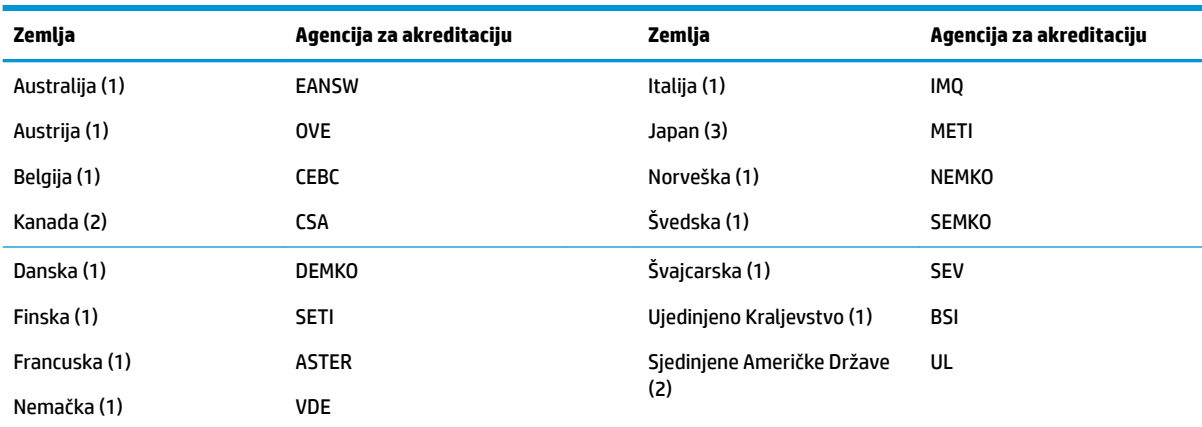

1. Savitljivi kabl mora da bude tipa HO5VV-F, sa tri provodnika, i veličinom provodnika od 0,75 mm<sub>2</sub>. Nastavci kabla za napajanje (konektori za napajanje i zidni priključak) moraju da poseduju sertifikacijsku oznaku agencije odgovorne za evaluaciju u zemlji u kojoj će biti korišćeni.

**2.** Savitljivi kabl mora da bude tipa SVT ili jednak njemu, No. 18 AWG, sa tri provodnika. Zidni priključak mora da bude dvopolnog uzemljenog tipa sa NEMA 5-15P (15 A, 125 V) ili NEMA 6-15P (15 A, 250 V) konfiguracijom.

**3.** Konektor za napajanje, savitljivi kabl i zidni priključak moraju da poseduju "T" oznaku odobrenja i registracioni broj u skladu sa japanskim Dentori zakonom. Savitljivi kabl mora da bude tipa VCT ili VCTF, sa tri provodnika, i veličinom provodnika od 0,75 mm $_{\rm c}$ . Zidni priključak mora da bude dvopolnog uzemljenog tipa sa Japanese Industrial Standard C8303 (7 A, 125 V) konfiguracijom.

## **Izjava o volatilnosti**

Tanki klijenti obično imaju tri vrste memorijskih uređaja, RAM, ROM i fleš memorijske uređaje. Podaci koje se nalaze u RAM memoriji uređaja će biti izgubljeni kada uređaj ostane bez napajanja. Uređaji sa RAM memorijom se mogu napajati pomoću glavnog, pomoćnog ili baterijskog napajanja (stanja napajanja su objašnjena ispod). Stoga, čak i kada jedinica je nije priključena na utičnicu za naizmeničnu struju, neki od RAM uređaja mogu dobijati napajanje sa baterije. Podaci sačuvani u ROM ili fleš memorijskim uređajima će biti zadržani čak i kada uređaj ostane bez napajanja. Proizvođači fleš uređaja obično navedu vremenski rok (red veličine od deset godina) za zadržavanje podataka.

Definicije stanja napajanja:

**Glavno napajanje:** Napajanje dostupno kada je jedinica uključena.

**Pomoćno napajanje ili stanje pripravnosti:** Napajanje dostupno kada je jedinica isključena dok je napajanje povezano sa aktivnom utičnicom za naizmeničnu struju.

**Baterijsko napajanje:** Napajanje iz baterije u obliku novčića u sistemu tankog klijenta.

Donja tabela navodi dostupne memorijske uređaje i njihove tipove po modelu. Imajte u vidu da tanki klijenti ne koriste tradicionalne čvrste diskove sa pokretnim delovima. Umesto toga, oni koriste uređaje sa fleš memorijom sa IDE / SATA izloženim interfejsom. Stoga je interfejs operativnih sistema sa ovakvim fleš uređajima sličan običnom IDE / SATA čvrstom disku. Ovaj IDE / SATA fleš uređaj sadrži sliku operativnog

sistema. Podatke na fleš uređaj može da upiše samo administrator. Za formatiranje fleš uređaja i brisanje podataka sa njih je neophodna posebna softverska alatka.

U nastavku pogledajte listu koraka koje bi trebalo preduzeti za ažuriranje BIOS-a i pridržavajte ih se da biste podesili BIOS na fabričke podrazumevane postavke.

- **1.** Preuzmite najnoviji BIOS za vaš model sa veb lokacije kompanije HP.
- **2.** Pratite uputstva sa veb lokacije da biste ažurirali BIOS.
- **3.** Ponovo pokrenite sistem i dok se sistem pokreće (nakon HP uvodnog ekrana, ako se prikaže) pritisnite taster F10 da biste pristupili ekranu sa BIOS podešavanjima.
- **4.** Ako je postavljena oznaka vlasništva ili inventarska oznaka, ručno ih obrišete u meniju **Security > System IDs** (Bezbednost > Identifikacioni brojevi sistema).
- **5.** Izaberite opciju **File > Save Changes and Exit** (Datoteka > Sačuvaj promene i izađi).
- **6.** Da biste poništili lozinke za podešavanje i pokretanje, ako su postavljene, i bilo koju drugu postavku, isključite računar, izvucite kabl za napajanje naizmeničnom strujom i uklonite poklopac računara.
- **7.** Pronađite (plavo/zeleni) dvopinski kratkospojnik za lozinke na konektoru E49 (sa oznakom PSWD) i uklonite ga.
- **8.** Uklonite napajanje naizmeničnom strujom, sačekajte deset sekundi dok se naizmenična struja ne isprazni, a zatim pritisnite dugme za brisanje CMOS-a. (To je uglavnom žuto komandno dugme, sa oznakom CMOS).
- **9.** Vratite poklopac i povežite kabl za napajanje naizmeničnom strujom pa uključite računar. Lozinke su sada poništene i sve druge nevolatilne postavke memorije koje korisnik može da konfiguriše su vraćene na fabričke podrazumevane vrednosti.
- **10.** Ponovo pristupite uslužnom programu za konfiguraciju F10.
- **11.** Izaberite **File > Default Setup > Restore Factory Settings as Default** (Datoteka > Podrazumevane postavke > Vrati fabričke postavke kao podrazumevane). Ovo će podesiti podrazumevana podešavanja na fabričke podrazumevane vrednosti.
- **12.** Izaberite **File > Apply Defaults and Exit** (Datoteka > Primeni podrazumevane postavke i izađi).
- **13.** Isključite računar, izvucite kabl za napajanje naizmeničnom strujom, a zatim vratite (plavo/zeleni) kratkospojnik u konektor E49. Vratite poklopac računara i kabl za napajanje.

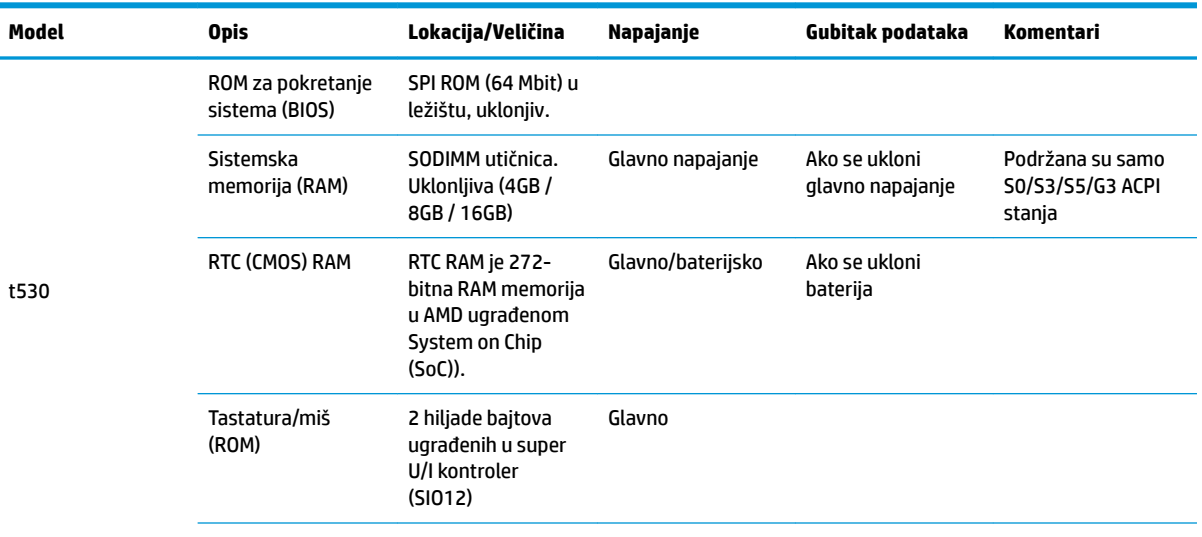

<span id="page-53-0"></span>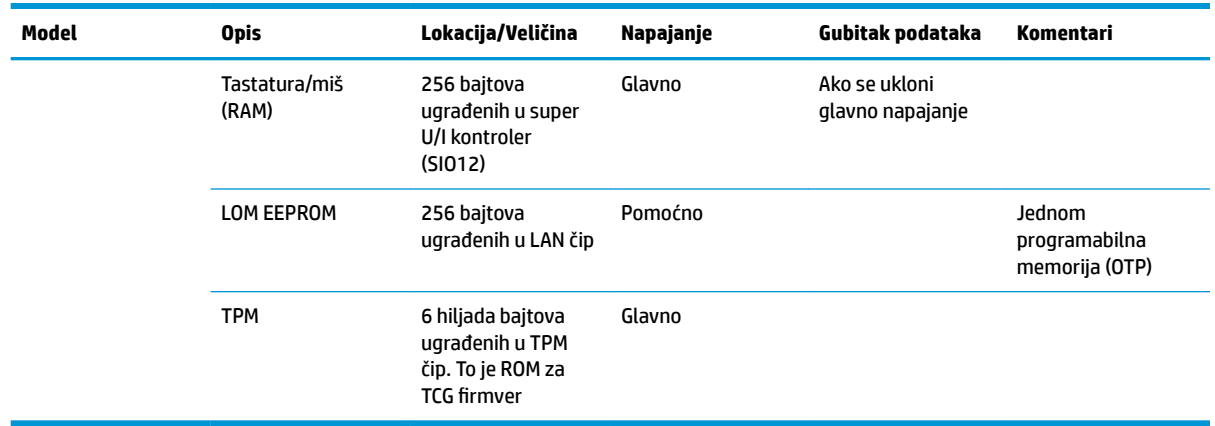

Ovde sadržane informacije podložne su promenama bez prethodne najave.

Jedine garancije za HP proizvode i usluge navedene su u izjavama o izričitoj garanciji koje prate takve proizvode i usluge. Ništa što je ovde navedeno ne može se tumačiti kao dodatna garancija. Kompanija HP neće biti odgovorna za ovde sadržane tehničke ili uredničke greške odnosno propuste.

Ako su vam potrebne dodatne informacije ili pomoć, obratite se Džejmsu Smolsu (James Smalls) na 281-927-7489.

## **Specifikacije**

Za najnovije ili dodatne specifikacije za ovaj tanki klijent, idite na <http://www.hp.com/go/quickspecs/> i potražite svoj određeni tanki klijent da biste pronašli QuickSpecs.

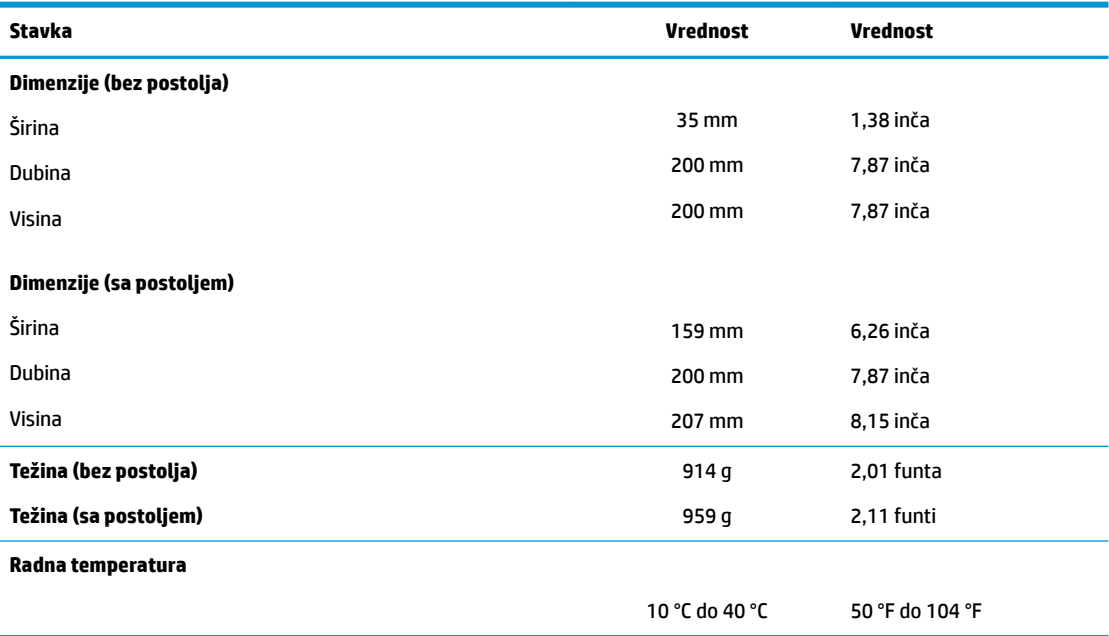

\*6pecifikacije važe na nivou mora sa stopom smanjenja radne temperature od 1 °C na 300 m (1,8 °F na 1000 stopa) nadmorske visine do maksimalnih 3 km (10.000 stopa) nadmorske visine, bez stalne direktne izloženosti sunčevoj svetlosti. Gornja granica zavisi od vrste i broja ugrađenih opcija.

**Relativna vlažnost** (kada nema kondenzacije)

Operativna 10% do 90%

<span id="page-54-0"></span>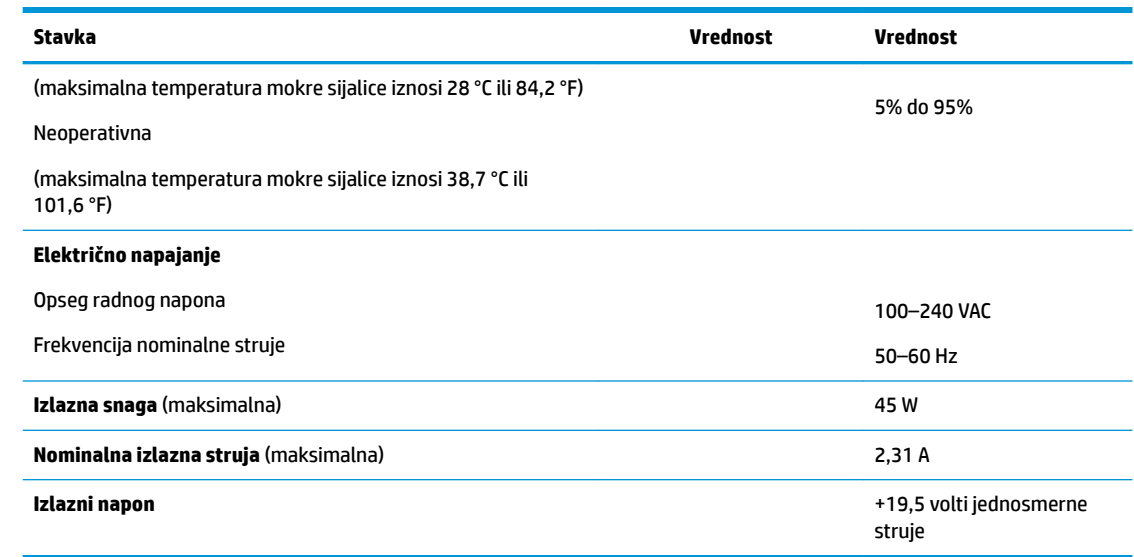

# <span id="page-55-0"></span>**A Elektrostatičko pražnjenje**

Pražnjenje statičkog elektriciteta iz prsta ili drugog provodnika može da ošteti sistemske ploče ili druge uređaje osetljive na statički elektricitet. Ovakva šteta može da skrati očekivani radni vek uređaja.

## **Sprečavanje elektrostatičke štete**

Za sprečavanje elektrostatičke štete, imajte na umu sledeće mere bezbednosti:

- Izbegavajte dodir rukama prilikom transporta i čuvajte uređaje u kontejnerima koji su zaštićeni od elektrostatičkog pražnjenja.
- Čuvajte elektrostatički osetljive uređaje u njihovoj ambalaži dok ne stignu do radnih stanica koje su zaštićene od elektrostatičkog pražnjenja.
- Pre vađenja delova iz ambalaže postavite ih na uzemljenu površinu.
- Izbegavajte dodirivanje pinova, vodova ili kola.
- Uvek budite propisno uzemljeni kada dodirujete statički osetljivu komponentu ili sklop.

## **Metode uzemljenja**

Postoji nekoliko metoda za uzemljenje. Koristite jednu ili više sledećih metoda kada rukujete sa ili instalirate elektrostatički osetljive delove:

- Koristite kaiš narukvicu povezanu na uzemljenu žicu i na uzemljeno kućište tankog klijenta. Kaiš narukvica je Ʈeksibilni kaiš sa otporom uzemljenih kablova od 1 megaoma +/- 10%. Radi dobrog uzemljenja, nosite kaiš čvrsto pripojen na kožu.
- Koristite kaiševe za pete, nožne prste ili kaiševe za obuću na stojećim radnim stanicama. Koristite kaiševe na oba stopala kada stojite na provodnim ili rasutim podnim asurama.
- Koristite provodni alat za terensku službu.
- Koristite prenosni komplet za terensku službu sa sklopivom podloškom koja rasipa statički elektricitet.

Ako nemate ništa od predložene opreme za propisno uzemljenje, obratite se ovlašćenom prodavcu HP opreme, preprodavcu ili dobavljaču usluge.

**<sup>2</sup> NAPOMENA:** Za više informacija o statičkom elektricitetu, obratite se ovlašćenom prodavcu HP opreme, preprodavcu ili dobavljaču usluge.

# <span id="page-56-0"></span>**B Informacije o transportu**

## **Priprema za transport**

Pratite ove preporuke kada pripremate tankog klijenta za slanje:

- **1.** Isključite tankog klijenta i spoljne uređaje.
- **2.** Isključite kabl za naizmeničnu struju iz utičnice za naizmeničnu struju, a zatim iz tankog klijenta.
- **3.** Isključite komponente sistema i spoljne uređaje iz izvora napajanja, a zatim iz tankog klijenta.
- **4.** Spakujte sistemske komponente i spoljne uređaje u njihove originalne kutije za pakovanje ili slično pakovanje sa dovoljno materijala da ih zaštiti.
- **WAPOMENA:** Za ekološke neoperativne opsege, idite na<http://www.hp.com/go/quickspecs>.

## **Važne informacije o servisnim popravkama**

U svakom slučaju, uklonite i zaštitite sve spoljne opcije pre nego što vratite tankog klijenta u HP radi popravke ili zamene.

U zemljama koje podržavaju slanje uređaja poštom radi popravke i vraćanje iste jedinice kupcu, HP ulaže sve napore da vrati popravljenu jedinicu sa istom internom memorijom i fleš modulima koji su poslati.

U zemljama koje ne podržavaju slanje uređaja poštom radi popravke i vraćanje iste jedinice kupcu, sve interne opcije treba ukloniti i zaštititi zajedno sa spoljnim opcijama. Tanki klijent bi trebalo vratiti na **originalnu konfiguraciju** pre nego što se vrati u HP radi popravke.

# <span id="page-57-0"></span>**C Pristupačnost**

HP dizajnira, proizvodi i reklamira proizvode i usluge koje mogu koristiti svi, uključujući i ljude sa hendikepom, samostalno ili sa odgovarajućim pomoćnim uređajima.

## **Podržane pomoćne tehnologije**

HP proizvodi širok spektar pomoćne tehnologije za operativni sistem koja se može konfigurisati za rad sa dodatnom pomoćnom tehnologijom. Koristite funkciju Pretraga na svom uređaju da biste pronašli više informacija o pomoćnim funkcijama.

**X NAPOMENA:** Za dodatne informacije o određenom proizvodu pomoćne tehnologije, kontaktirajte podršku za korisnike za taj proizvod.

## **Obraćanje podršci**

Stalno unapređujemo pristupačnost svojih proizvoda i usluga i povratne informacije od korisnika su dobrodošle. Ako imate problem sa proizvodom ili želite da nam kažete nešto o funkcijama pristupačnosti koje su vam pomogle, pozovite nas na broj (888) 259-5707 od ponedeljka do petka, od 06.00 do 21.00 po planinskom standardnom vremenu. Ako ste gluvi ili imate oštećen sluh i koristite TRS/VRS/WebCapTel, pozovite nas ako vam je potrebna tehnička podrška ili ako imate pitanja u vezi sa pristupačnosti pozivanjem broja (877) 656-7058 od ponedeljka do petka, od 06.00 do 21.00 po planinskom standardnom vremenu.

# <span id="page-58-0"></span>**Indeks**

#### **Q**

Quick Release [7](#page-12-0)

#### **A**

Advanced menu (Meni "Napredne opcije") [30](#page-35-0) ažuriranje BIOS-a [35](#page-40-0)

#### **B**

baterija, zamena [20](#page-25-0) bezbednosni kabl, instaliranje [6](#page-11-0) BIOS ažuriranje [35](#page-40-0) Buđenje preko lokalne mreže [36](#page-41-0)

### **C**

Computer Setup – Advanced menu (Meni "Napredne opcije") [30](#page-35-0) Computer Setup – File menu (Meni "Datoteka") [26](#page-31-0) Computer Setup – Power menu (Meni "Napajanje") [30](#page-35-0) Computer Setup – Security menu (Meni "Bezbednost") [28](#page-33-0) Computer Setup – Storage menu (Meni "Memorijski uređaji") [27](#page-32-0)

#### **D**

dijagnostički testovi pri pokretanju [38](#page-43-0) dijagnostika i rešavanje problema [36](#page-41-0) dimenzije [48](#page-53-0)

#### **E**

elektrostatičko pražnjenje [50](#page-55-0)

#### **F**

File menu (Meni "Datoteka") [26](#page-31-0)

#### **G**

greška šifre [38](#page-43-0)

#### **H**

HP Quick Release [7](#page-12-0) HP BIOS Configuration Utility (HPBCU) [31](#page-36-0) HP BIOS postavke [24](#page-29-0) HP PC Hardware Diagnostics (UEFI) korišćenje [44](#page-49-0) HP ThinUpdate [43](#page-48-0)

### **I**

instaliranje bezbednosni kabl [6](#page-11-0) HP Quick Release [7](#page-12-0) tankog klijenta na HP Quick Release [7](#page-12-0) Izjava o volatilnosti [46](#page-51-0)

### **K**

komponente [2](#page-7-0) unutrašnje [18](#page-23-0) konfigurisanje PXE servera [43](#page-48-0) korišćenje HP ThinUpdate za vraćanje slike u prethodno stanje [43](#page-48-0)

### **L**

LED svetla [36](#page-41-0) treptanje svetla za napajanje [38](#page-43-0) lokacija serijskog broja [2](#page-7-0) lozinke [37](#page-42-0)

**M**

M.2 modul za skladištenje, uklanjanje [51](#page-56-0) M.2 modul za skladištenje, vraćanje [19](#page-24-0) memorija, nadogradnja [22](#page-27-0) mere opreza fiksiranje kabla za napajanje [6](#page-11-0) HP Quick Release [9](#page-14-0) instaliranje memorijskih modula [22](#page-27-0) položaj tankog klijenta [12,](#page-17-0) [13](#page-18-0) pričvršćivanje postolja [4](#page-9-0) statički elektricitet [3](#page-8-0), [14](#page-19-0) strujni udar [3,](#page-8-0) [14,](#page-19-0) [15](#page-20-0), [22](#page-27-0)

uklanjanje baterije [20](#page-25-0) ventilacija [13](#page-18-0) metode uzemljenja [50](#page-55-0) modul za skladištenje, vraćanje [19](#page-24-0)

### **N**

nadogradnja sistemske memorije [22](#page-27-0) nominalna izlazna struja [49](#page-54-0)

### **O**

onemogućavanje/omogućavanje buđenja preko lokalne mreže (WOL) [36](#page-41-0) opcije [1,](#page-6-0) [6](#page-11-0) opcije za montiranje ispod radnog stola [10](#page-15-0) na poleđini postolja za montiranje [10](#page-15-0) na zidu [10](#page-15-0)

#### **P**

PXE server [43](#page-48-0) ploča za pristup uklanjanje [15](#page-20-0) Power menu (Meni "Napajanje") [30](#page-35-0) podrška, kontaktiranje [52](#page-57-0) podržane opcije za montiranje [10](#page-15-0) podržane tehnologije za pomoć [52](#page-57-0) podržani položaj horizontalni [12](#page-17-0) podržano postavljanje ispod postolja monitora [12](#page-17-0) položaj, horizontalni [12](#page-17-0) Poništavanje lozinki [37](#page-42-0) postavljanje koje nije podržano ispod monitora [13](#page-18-0) u fioci [13](#page-18-0) postolje [4](#page-9-0) postolje, pričvršćivanje [4](#page-9-0) priključak za kabl za napajanje naizmeničnom strujom [6](#page-11-0) priprema za transport [51](#page-56-0) pristupačnost [52](#page-57-0) promena postavki za BIOS [31](#page-36-0)

### **R**

recikliranje [21](#page-26-0) redosled za pokretanje sistema [37](#page-42-0) redovno održavanje [14](#page-19-0) rešavanje opštih problema [41](#page-46-0) rešavanje problema [24,](#page-29-0) [41](#page-46-0) rešavanje problema bez diska [42](#page-47-0)

#### **S**

Security menu (Meni "Bezbednost") [28](#page-33-0) servisne popravke [51](#page-56-0) signalizacija pištanjem [38](#page-43-0) smernice za instalaciju [3](#page-8-0), [14](#page-19-0) specifikacije dimenzije [48](#page-53-0) električno napajanje [49](#page-54-0) hardver [48](#page-53-0) izlazna snaga [49](#page-54-0) nominalna izlazna struja [49](#page-54-0) relativna vlažnost [48](#page-53-0) tanki klijent [48](#page-53-0) temperatura [48](#page-53-0) vlažnost vazduha [48](#page-53-0) specifikacije hardvera [48](#page-53-0) specifikacije izlazne snage [49](#page-54-0) specifikacije napajanja [49](#page-54-0) specifikacije temperature [48](#page-53-0) specifikacije za relativnu vlažnost vazduha [48](#page-53-0) specifikacije za vlažnost vazduha [48](#page-53-0) sprečavanje elektrostatičke štete [50](#page-55-0) Storage menu (Meni "Memorijski uređaji") [27](#page-32-0)

#### **T**

tabla za pristup zamena [17](#page-22-0) treptanje LED svetla [38](#page-43-0)

#### **U**

uklanjanje baterija [20](#page-25-0) M.2 modul za skladištenje [51](#page-56-0) ploča za pristup [15](#page-20-0) USB fleš disk [51](#page-56-0) unutrašnje komponente [18](#page-23-0) upozorenja NIC utičnice [3,](#page-8-0) [14](#page-19-0)

opekotina [3,](#page-8-0) [14,](#page-19-0) [19,](#page-24-0) [21](#page-26-0), [22](#page-27-0) strujni udar [3,](#page-8-0) [14,](#page-19-0) [15](#page-20-0), [20](#page-25-0) utikač za uzemljenje [3](#page-8-0), [14](#page-19-0) USB fleš disk, uklanjanje [51](#page-56-0) uslovi u vezi sa kablom za napajanje [45](#page-50-0) specifièno za određenu zemlju [46](#page-51-0) Uslovi u vezi sa kablom za napajanje u Japanu [46](#page-51-0) uslovi u vezi sa kablom za napajanje u određenoj zemlji [46](#page-51-0) Uslužni program Computer Setup (F10) [24](#page-29-0)

#### **V**

veb-sajtovi HP [1](#page-6-0) vraćanje M.2 modul za skladištenje [19](#page-24-0) modul za skladištenje [19](#page-24-0)

### **Z**

zamena baterija [20](#page-25-0) tabla za pristup [17](#page-22-0) zvučne šifre [38](#page-43-0)